**Tivoli**<sup>®</sup> IBM Management Edition for AIX

**Version 1.2.0**

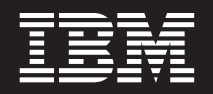

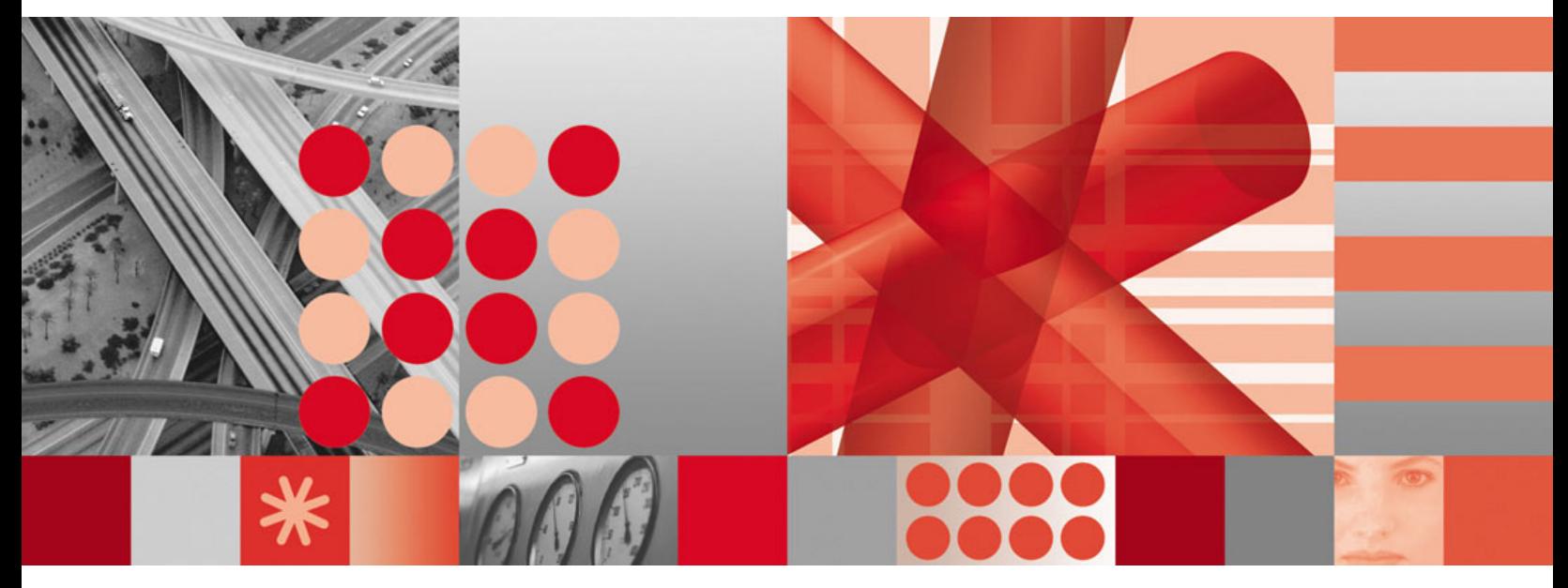

**Guide de planification et d'installation**

**Tivoli** IBM Management Edition for AIX

**Version 1.2.0**

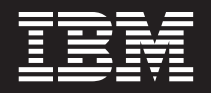

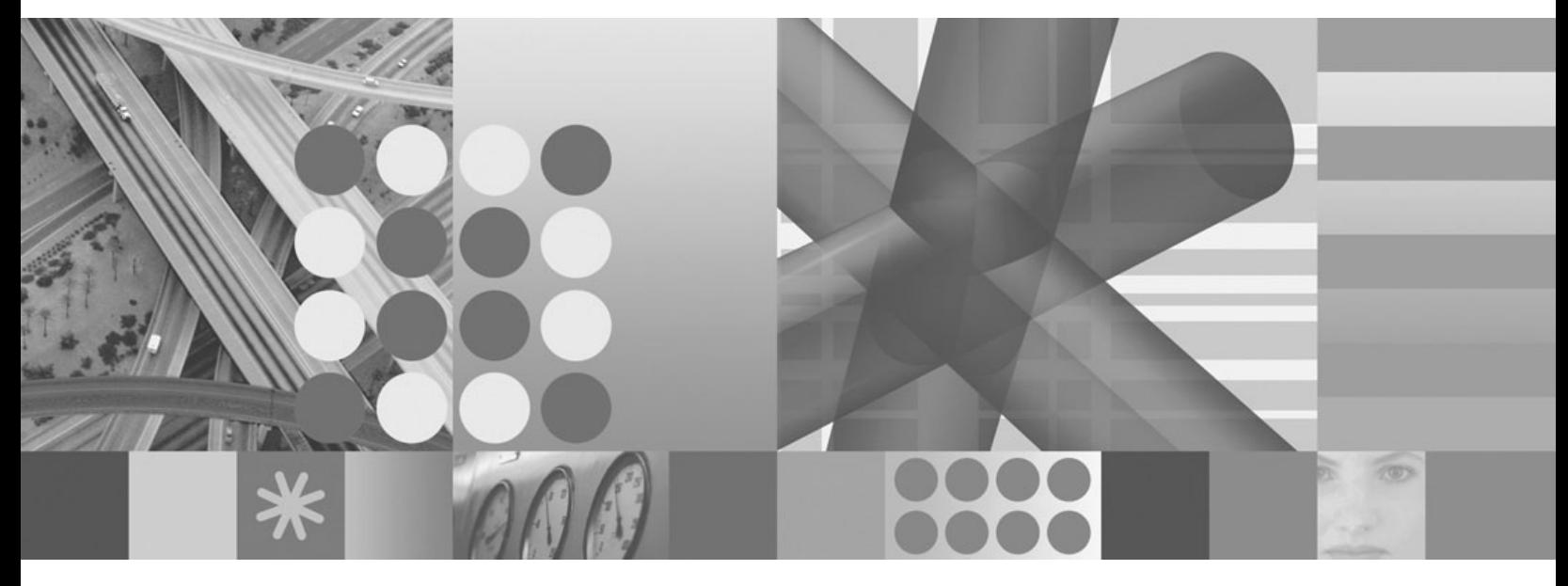

**Guide de planification et d'installation**

#### **Important**

Avant d'utiliser ces informations et le produit qu'elles concernent, lisez les informations générales sous [«Remarques», à la page 51.](#page-58-0)

#### **Première édition - novembre 2009**

Réf. US : SC23-9886-00

LE PRESENT DOCUMENT EST LIVRE EN L'ETAT SANS AUCUNE GARANTIE EXPLICITE OU IMPLICITE. IBM DECLINE NOTAMMENT TOUTE RESPONSABILITE RELATIVE A CES INFORMATIONS EN CAS DE CONTREFACON AINSI QU'EN CAS DE DEFAUT D'APTITUDE A L'EXECUTION D'UN TRAVAIL DONNE.

Ce document est mis à jour périodiquement. Chaque nouvelle édition inclut les mises à jour. Les informations qui y sont fournies sont susceptibles d'être modifiées avant que les produits décrits ne deviennent eux-mêmes disponibles. En outre, il peut contenir des informations ou des références concernant certains produits, logiciels ou services non annoncés dans ce pays. Cela ne signifie cependant pas qu'ils y seront annoncés.

Pour plus de détails, pour toute demande d'ordre technique, ou pour obtenir des exemplaires de documents IBM, référez-vous aux documents d'annonce disponibles dans votre pays, ou adressez-vous à votre partenaire commercial.

Vous pouvez également consulter les serveurs Internet suivants :

- v [http://www.fr.ibm.com \(serveur IBM en France\)](http://www.fr.ibm.com)
- v [http://www.can.ibm.com \(serveur IBM au Canada\)](http://www.can.ibm.com)
- [http://www.ibm.com \(serveur IBM aux Etats-Unis\)](http://www.ibm.com)

*Compagnie IBM France Direction Qualité Tour Descartes 92066 Paris-La Défense Cedex 50*

© Copyright IBM France 2009. Tous droits réservés.

**© Copyright International Business Machines Corporation 2008, 2009.**

# **Table des matières**

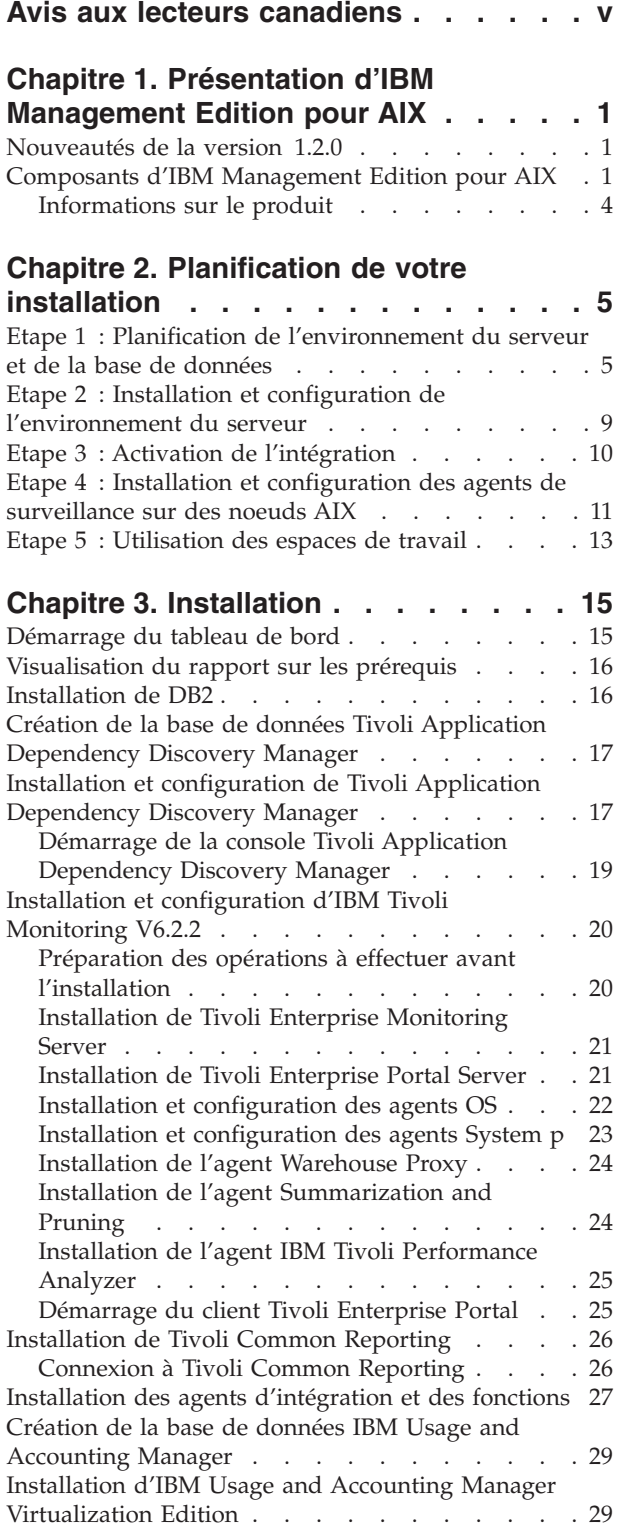

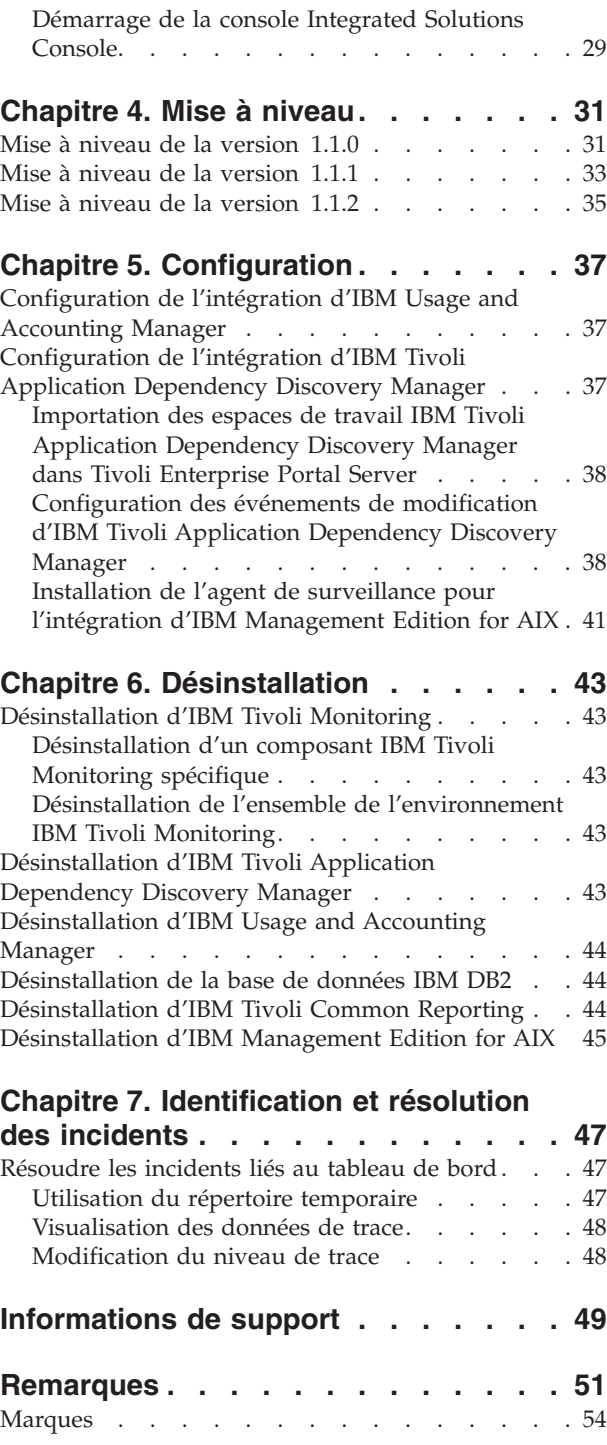

## <span id="page-6-0"></span>**Avis aux lecteurs canadiens**

Le présent document a été traduit en France. Voici les principales différences et particularités dont vous devez tenir compte.

#### **Illustrations**

Les illustrations sont fournies à titre d'exemple. Certaines peuvent contenir des données propres à la France.

#### **Terminologie**

La terminologie des titres IBM peut différer d'un pays à l'autre. Reportez-vous au tableau ci-dessous, au besoin.

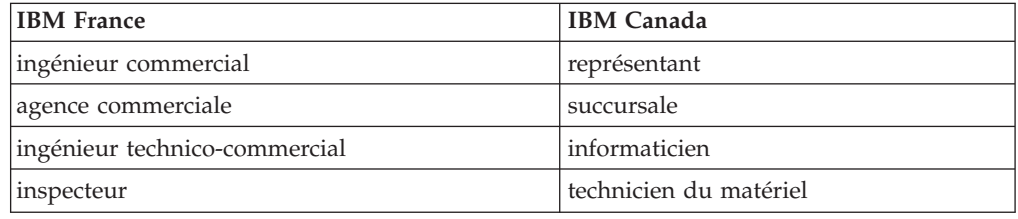

#### **Claviers**

Les lettres sont disposées différemment : le clavier français est de type AZERTY, et le clavier français-canadien de type QWERTY.

#### **OS/2 et Windows - Paramètres canadiens**

Au Canada, on utilise :

- v les pages de codes 850 (multilingue) et 863 (français-canadien),
- le code pays 002,
- le code clavier CF.

#### **Nomenclature**

Les touches présentées dans le tableau d'équivalence suivant sont libellées différemment selon qu'il s'agit du clavier de la France, du clavier du Canada ou du clavier des États-Unis. Reportez-vous à ce tableau pour faire correspondre les touches françaises figurant dans le présent document aux touches de votre clavier.

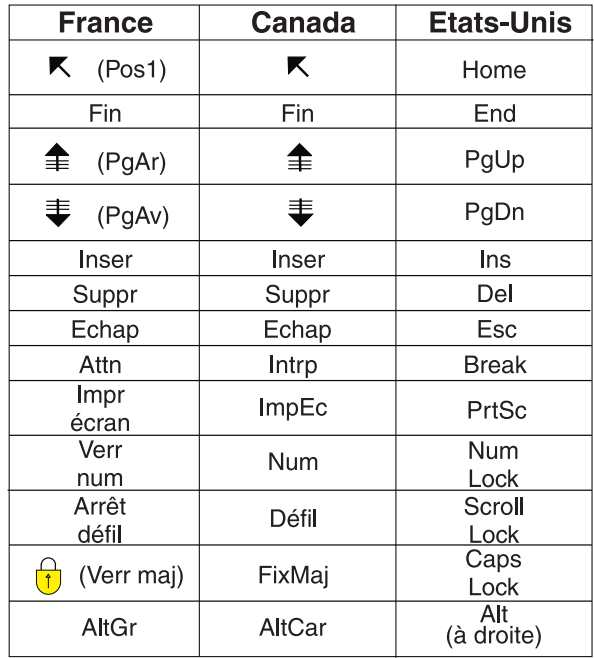

#### **Brevets**

Il est possible qu'IBM détienne des brevets ou qu'elle ait déposé des demandes de brevets portant sur certains sujets abordés dans ce document. Le fait qu'IBM vous fournisse le présent document ne signifie pas qu'elle vous accorde un permis d'utilisation de ces brevets. Vous pouvez envoyer, par écrit, vos demandes de renseignements relatives aux permis d'utilisation au directeur général des relations commerciales d'IBM, 3600 Steeles Avenue East, Markham, Ontario, L3R 9Z7.

#### **Assistance téléphonique**

Si vous avez besoin d'assistance ou si vous voulez commander du matériel, des logiciels et des publications IBM, contactez IBM direct au 1 800 465-1234.

## <span id="page-8-0"></span>**Chapitre 1. Présentation d'IBM Management Edition pour AIX**

IBM Management Edition pour AIX est une solution de gestion système qui offre des fonctions de reconnaissance, de surveillance, de suivi des performances et d'évaluation de l'utilisation à votre environnement AIX pour vous permettre d'administrer efficacement vos infrastructures informatiques d'entreprise.

IBM Management Edition pour AIX fournit les fonctionnalités suivantes dans l'environnement AIX :

#### **Gestion de la reconnaissance et de la configuration**

Reconnaissance des noeuds System p et de leurs dépendances à l'aide du suivi des modifications de la configuration et des rapports de conformité.

#### **Surveillance et suivi des performances**

Surveillance du fonctionnement et des performances des systèmes sur des noeuds sélectionnés. Un moniteur d'agents assure la surveillance en fonction des critères définis par l'utilisateur pour déterminer les niveaux critiques d'utilisation, les performances ou l'activité. Des événements peuvent être envoyés à un moteur de corrélation d'événement lorsque des seuils présélectionnés sont dépassés.

#### **Génération de rapports sur l'utilisation**

La génération de rapports sur l'utilisation fournit des fonctions conçues pour mesurer avec précision, analyser et signaler l'utilisation du système dans votre environnement Power System.

### **Nouveautés de la version 1.2.0**

Les améliorations suivantes ont été apportées à la version 1.2.0 d'IBM Management Edition pour AIX :

- IBM DB2 Database version 9.5 Groupe de correctifs 4.
- IBM Tivoli Monitoring version 6.2.2.
- IBM Tivoli Monitoring System-p agents version 6.2.1.
- IBM Tivoli Common Reporting version 1.2.0.1.
- IBM Tivoli Performance Analyzer version 6.2.2.
- v Création à distance de bases de données pour IBM Tivoli Monitoring, IBM Tivoli Application Dependency Discovery Manager et IBM Usage and Accounting Manager.
- v Le tableau de bord d'installation fournit un panneau indiquant le statut des logiciels prérequis pour chaque composant.

### **Composants d'IBM Management Edition pour AIX**

Les fonctions de reconnaissance, de surveillance, de suivi des performances et de génération de rapports sur l'utilisation sont fournies par la suite de produits intégrés IBM Tivoli que vous installez et configurez à l'aide du tableau de bord :

#### **IBM Tivoli Monitoring, version 6.2.2**

Gère l'infrastructure informatique et notamment les systèmes d'exploitation, les bases de données et les serveurs dans les environnements distribués et hôte via un même portail d'espaces de travail

personnalisables. Composant de base de la solution, le produit Monitoring utilise des agents pour surveiller différents aspects des noeuds System p où vous les installez.

Les composants Tivoli Monitoring comprennent Tivoli Enterprise Monitoring Server, Tivoli Enterprise Portal Server, Tivoli Data Warehouse et des agents de surveillance qui permettent de collecter des données à partir de votre environnement Power System. Pour plus d'informations sur les divers composants d'IBM Tivoli Monitoring, voir le lien suivant : [http://publib.boulder.ibm.com/infocenter/tivihelp/v15r1/topic/](http://publib.boulder.ibm.com/infocenter/tivihelp/v15r1/topic/com.ibm.itm.doc_6.2.2/itm_install07.htm#overview_components) [com.ibm.itm.doc\\_6.2.2/itm\\_install07.htm#overview\\_components](http://publib.boulder.ibm.com/infocenter/tivihelp/v15r1/topic/com.ibm.itm.doc_6.2.2/itm_install07.htm#overview_components)

Les agents de surveillance fournis dans cette offre comprennent l'agent CEC, l'agent HMC, l'agent VIOS, l'agent premium AIX, l'agent IBM Tivoli Performance Analyzer et l'agent UNIX OS. Des agents spéciaux sont également utilisés pour effectuer des tâches spécifiques, comme l'intégration entre les produits de cette offre.

Pour plus d'informations sur la manière d'utiliser IBM Tivoli Monitoring, voir : [http://publib.boulder.ibm.com/infocenter/tivihelp/v15r1/topic/](http://publib.boulder.ibm.com/infocenter/tivihelp/v15r1/topic/com.ibm.itm.doc_6.2.2/welcome.htm) [com.ibm.itm.doc\\_6.2.2/welcome.htm](http://publib.boulder.ibm.com/infocenter/tivihelp/v15r1/topic/com.ibm.itm.doc_6.2.2/welcome.htm)

#### **IBM Tivoli Application Dependency Discovery Manager, version 7.1.2**

Fournit des mappes complètes et détaillées d'applications métier ainsi que leur infrastructure de support, comprenant des dépendances entre tiers, des valeurs de configuration d'exécution et un historique complet des modifications. En optimisant la maintenance automatisée de ces mappes d'application, ainsi que la capacité à intégrer facilement ces données à d'autres informations de l'entreprise, les équipes informatiques peuvent effectuer les opérations suivantes :

- v Assurer une implémentation réussie et à un coût approprié de leurs initiatives de gestion des services commerciaux
- v Réduire considérablement les risques commerciaux liés aux échecs et incohérences des services
- Assurer la conformité à la technologie et aux normes réglementaires
- v Réduire le temps de résolution des incidents

Pour obtenir des informations sur l'utilisation d'IBM Tivoli Application Dependency Discovery Manager, voir : [http://publib.boulder.ibm.com/](http://publib.boulder.ibm.com/infocenter/tivihelp/v10r1/topic/com.ibm.taddm.doc_7.1.2/cmdb_welcome.html) [infocenter/tivihelp/v10r1/topic/com.ibm.taddm.doc\\_7.1.2/](http://publib.boulder.ibm.com/infocenter/tivihelp/v10r1/topic/com.ibm.taddm.doc_7.1.2/cmdb_welcome.html) [cmdb\\_welcome.html](http://publib.boulder.ibm.com/infocenter/tivihelp/v10r1/topic/com.ibm.taddm.doc_7.1.2/cmdb_welcome.html)

#### **IBM Usage and Accounting Manager Virtualization Edition, version 7.1**

Améliore la gestion des coûts informatiques en collectant, analysant, générant des rapports et facturant selon l'utilisation et les coûts des ressources informatiques System p partagées.

Pour obtenir des informations sur l'utilisation d'IBM Usage and Accounting Manager Virtualization Edition, voir : [http://](http://publib.boulder.ibm.com/infocenter/tivihelp/v3r1/topic/com.ibm.ituam.doc_7.1/welcome.htm) [publib.boulder.ibm.com/infocenter/tivihelp/v3r1/topic/](http://publib.boulder.ibm.com/infocenter/tivihelp/v3r1/topic/com.ibm.ituam.doc_7.1/welcome.htm) [com.ibm.ituam.doc\\_7.1/welcome.htm](http://publib.boulder.ibm.com/infocenter/tivihelp/v3r1/topic/com.ibm.ituam.doc_7.1/welcome.htm)

#### **IBM Tivoli Common Reporting, version 1.2.0.1**

Offre une approche cohérente de la génération de rapports. Les produits individuels peuvent fournir des rapports conçus pour être utilisés avec Tivoli Common Reporting, et ayant une présentation cohérente. Vous pouvez également personnaliser ou créer de nouveaux rapports à l'aide de BIRT, outil Eclipse gratuit pouvant être téléchargé depuis [:http://](http://download.eclipse.org/birt/downloads/) [download.eclipse.org/birt/downloads/](http://download.eclipse.org/birt/downloads/)

Pour obtenir des informations sur l'utilisation d'IBM Tivoli Common Reporting, voir : [http://publib.boulder.ibm.com/infocenter/tivihelp/v3r1/](http://publib.boulder.ibm.com/infocenter/tivihelp/v3r1/topic/com.ibm.tivoli.tcr.doc/tcr_welcome.html) [topic/com.ibm.tivoli.tcr.doc/tcr\\_welcome.html](http://publib.boulder.ibm.com/infocenter/tivihelp/v3r1/topic/com.ibm.tivoli.tcr.doc/tcr_welcome.html)

Cette offre intègre ces produits en fournissant un tableau de bord d'installation commun et en activant l'intégration des événements de modification de configuration depuis Tivoli Application Dependency Discovery Manager pour qu'ils soient visualisés dans IBM Tivoli Monitoring.

Par exemple, la modification de la configuration d'un système reconnu par Tivoli Application Dependency Discovery Manager peut entraîner l'envoi d'un événement au portail Monitoring pour avertir l'administrateur système, qui visualise ensuite les données de modification de la configuration dans Tivoli Application Dependency Discovery Manager et les données Monitoring et détermine les actions appropriées à exécuter.

L'intégration est effectuée en important les espaces de travail d'intégration dans le portail Monitoring (Tivoli Enterprise Portal) pour effectuer des tâches d'intégration spécifiques. Les espaces de travail sont les suivants :

#### v **Récapitulatif des systèmes UNIX**

Utilise le tableau Tivoli Enterprise Portal Managed System Status relatif aux statuts des systèmes gérés, auquel est appliqué un filtre qui ne permet d'afficher que les systèmes sur lesquels sont installés des agents avec les codes produit des agents livrés avec Management Edition pour AIX, plus le serveur de surveillance du concentrateur IBM Tivoli Monitoring. Le tableau est modifié afin d'inclure un lien pour chaque système de la liste. Cliquez sur ce lien pour accéder aux données de configuration du système.

#### v **Données de configuration du système UNIX**

Affiche une sous-fenêtre contenant les informations de configuration provenant de la base de données de gestion des modifications de Tivoli Application Dependency Discovery Manager, pour un système figurant dans le récapitulatif des systèmes Unix.

L'intégration du produit permet également de configurer l'envoi des événements de modification générés par Tivoli Application Dependency Discovery Manager à Tivoli Enterprise Console ou à IBM Tivoli Netcool/OMNIbus.

L'intégration est également activée par l'installation de Monitoring Agent for Management Edition for AIX Integration. Cette installation requiert l'installation préalable du support approprié sur les systèmes sur lesquels Tivoli Enterprise Monitoring Server et Tivoli Enterprise Portal Server sont installés, l'installation d'un agent UNIX OS sur le système en question ainsi que l'installation et la configuration de l'agent lui-même sur ce même système.

Le support de base de données de cette offre est fourni par la version de DB2 suivante :

#### v **IBM DB2 Database Enterprise Server Edition, version 9.5, Groupe de correctifs 04**

DB2 est le serveur de données idéal pour les charges de travail les plus lourdes car il peut évoluer facilement pour traiter un grand nombre de transactions.

– Pour plus d'informations sur DB2, cliquez sur le lien suivant :

<http://www-01.ibm.com/software/data/db2/9/edition-enterprise.html>

<span id="page-11-0"></span>IBM Management Edition for AIX peut être étendu en développant les composants existants sur des serveurs Power System supplémentaires et en installant d'autres produits IBM Tivoli qui s'intègrent à cette offre ou complètent les produits qui la composent. En voici quelques exemples :

- v Surveillance des systèmes Linux et Windows, physiques et virtuels, à partir de Tivoli Enterprise Monitoring Server en obtenant et en déployant les agents IBM Tivoli Monitoring appropriés.
- v Surveillance d'applications telles que DB2, Oracle, SAP R/3, J2EE, Active Directory, Sybase et Microsoft SQL Server en obtenant et en déployant les agents d'application IBM Tivoli Monitoring appropriés.
- v Surveillance des temps de réponse des transactions et isolement des goulots d'étranglement des transactions en déployant Tivoli Composite Application Manager for Transactions.
- v Isolement, diagnostic et résolution des problèmes de performances des applications indispensables à votre activité en utilisant les produits de la famille IBM Tivoli Business Application Management.
- Regroupement et gestion centralisée des charges de travail de l'ensemble de l'entreprise avec des règles communes, à partir d'un point de contrôle unique, en utilisant les produits de la famille IBM Tivoli Workload Automation.
- Reconnaissance d'autres plateformes et applications sous Power Systems, à l'aide de Tivoli Application Dependency Discovery Manager.

Pour plus d'informations sur ces produits ou d'autres produits IBM, adressez-vous à votre partenaire commercial IBM ou accédez au site ibm.com :

• <http://www.ibm.com/us/>

### **Informations sur le produit**

Les liens de cette page permettent d'accéder aux manuels des produits intégrés à cette offre :

- v Informations relatives à IBM Tivoli Monitoring : [http://](http://publib.boulder.ibm.com/infocenter/tivihelp/v15r1/topic/com.ibm.itm.doc_6.2.2/welcome.htm) [publib.boulder.ibm.com/infocenter/tivihelp/v15r1/topic/](http://publib.boulder.ibm.com/infocenter/tivihelp/v15r1/topic/com.ibm.itm.doc_6.2.2/welcome.htm) [com.ibm.itm.doc\\_6.2.2/welcome.htm](http://publib.boulder.ibm.com/infocenter/tivihelp/v15r1/topic/com.ibm.itm.doc_6.2.2/welcome.htm)
- Informations relatives à IBM Tivoli Performance Analyzer : [http://publib.boulder.ibm.com/infocenter/tivihelp/v15r1/topic/](http://publib.boulder.ibm.com/infocenter/tivihelp/v15r1/topic/com.ibm.kpa.doc/itpa_welcome.html) [com.ibm.kpa.doc/itpa\\_welcome.html](http://publib.boulder.ibm.com/infocenter/tivihelp/v15r1/topic/com.ibm.kpa.doc/itpa_welcome.html)
- Informations relatives à IBM Tivoli Application Dependency Discovery Manager : [http://publib.boulder.ibm.com/infocenter/tivihelp/v10r1/](http://publib.boulder.ibm.com/infocenter/tivihelp/v10r1/topic/com.ibm.taddm.doc_7.1.2/cmdb_welcome.html) [index.jsp?topic=/com.ibm.taddm.doc\\_7.1/cmdb\\_welcome.html](http://publib.boulder.ibm.com/infocenter/tivihelp/v10r1/topic/com.ibm.taddm.doc_7.1.2/cmdb_welcome.html)
- v Informations relatives à IBM Usage and Accounting Manager [:http://](http://publib.boulder.ibm.com/infocenter/tivihelp/v3r1/topic/com.ibm.ituam.doc_7.1/welcome.htm) [publib.boulder.ibm.com/infocenter/tivihelp/v3r1/index.jsp?topic=/](http://publib.boulder.ibm.com/infocenter/tivihelp/v3r1/topic/com.ibm.ituam.doc_7.1/welcome.htm) [com.ibm.ituam.doc\\_7.1/ituam\\_welcome.htm](http://publib.boulder.ibm.com/infocenter/tivihelp/v3r1/topic/com.ibm.ituam.doc_7.1/welcome.htm)
- v Informations relatives à IBM DB2 Database : [http://publib.boulder.ibm.com/](http://publib.boulder.ibm.com/infocenter/db2luw/v9/index.jsp) [infocenter/db2luw/v9/index.jsp](http://publib.boulder.ibm.com/infocenter/db2luw/v9/index.jsp)
- v IBM Tivoli Common Reporting : [http://publib.boulder.ibm.com/infocenter/](http://publib.boulder.ibm.com/infocenter/tivihelp/v3r1/topic/com.ibm.tivoli.tcr.doc/tcr_welcome.html) [tivihelp/v3r1/topic/com.ibm.tivoli.tcr.doc/tcr\\_welcome.html](http://publib.boulder.ibm.com/infocenter/tivihelp/v3r1/topic/com.ibm.tivoli.tcr.doc/tcr_welcome.html)
- v Informations relatives à BIRT :<http://download.eclipse.org/birt/downloads/>
- v Redbooks : [https://www.ibm.com/developerworks/wikis/display/WikiPtype/](https://www.ibm.com/developerworks/wikis/display/WikiPtype/Home) [Home](https://www.ibm.com/developerworks/wikis/display/WikiPtype/Home)
- v Fichiers AVI IBM Management Edition for AIX version 1.2.0 : <http://www.ibm.com/developerworks/wikis/display/WikiPtype/Home>

## <span id="page-12-0"></span>**Chapitre 2. Planification de votre installation**

Pour commencer à utiliser Management Edition for AIX à l'aide des logiciels intégrés, procédez comme suit :

- v Indiquez la taille de la base de données IBM DB2. Cette base de données fournit le support de base de données de la solution (sauf si vous disposez déjà d'une instance disponible). Pour plus d'informations sur la définition de la taille de cette base de données, voir le lien : [http://www-01.ibm.com/software/](http://www-01.ibm.com/software/brandcatalog/portal/opal/details?catalog.label=1TW10TM1Y) [brandcatalog/portal/opal/details?catalog.label=1TW10TM1Y.](http://www-01.ibm.com/software/brandcatalog/portal/opal/details?catalog.label=1TW10TM1Y)
- v Déterminez l'emplacement d'installation des composants IBM et revoyez l'emplacement de déploiement des agents.
- v Importez les espaces de travail Management Edition pour AIX dans ces produits, et exécutez les étapes de configuration requises.
- Installez Monitoring Agent for Management Edition for AIX Integration.
- v Installez le module des événements de Tivoli Application Dependency Discovery Manager.
- v Installez les agents de surveillance sur tous les noeuds AIX que vous souhaitez surveiller.

Ces activités sont décrites dans les étapes suivantes :

## **Etape 1 : Planification de l'environnement du serveur et de la base de données**

- 1. Lisez les informations relatives aux produits que vous allez installer (suivez les liens de [«Informations sur le produit», à la page 4\)](#page-11-0).
	- **Remarque :** Familiarisez-vous avec les spécifications requises pour chaque produit, en termes de niveau de système d'exploitation, de logiciels requis, d'espace disque occupé, etc.
- 2. Déterminez l'emplacement où vous allez installer chaque produit, en respectant les consignes suivantes :
	- Tivoli Application Dependency Discovery Manager ne doit pas être installé sur le même ordinateur que DB2.
	- v La version de DB2 requise est 9.5 avec le groupe de correctifs 04. Prévoyez de l'installer à partir de l'offre groupée, sauf si vous disposez déjà d'une instance de cette version répondant aux caractéristiques suivantes :
		- Votre instance possède une licence vous autorisant à l'utiliser avec les produits de cette offre.
		- L'ordinateur sur lequel DB2 est installé satisfait aux exigences requises pour les autres produits que vous allez installer.

**Remarque :** Pour une meilleure performance, vous pouvez installer DB2 sur un système distinct.

- v L'installation d'IBM Tivoli Monitoring nécessite que vous installiez au moins deux serveurs et, éventuellement, que vous activiez Tivoli Data Warehouse :
	- **Tivoli Enterprise Monitoring Server**

Il s'agit du serveur de surveillance du concentrateur, qui exécute les activités de surveillance. Dans un petit environnement, vous pouvez installer Tivoli Enterprise Monitoring Server et Tivoli Enterprise Portal Server sur le même système. Cependant, si vous savez que vous allez installer plus de 1000 agents Monitoring, vous devez également installer d'autres serveurs Tivoli Enterprise Monitoring, les configurer comme serveurs de surveillance à distance appartenant au serveur concentrateur, et répartir les agents entre ces serveurs.

Pour plus d'informations, reportez-vous à Installation and initial configuration of base components and agents --> Installing IBM Tivoli Monitoring dans la publication suivante :

- [http://publib.boulder.ibm.com/infocenter/tivihelp/v15r1/topic/](http://publib.boulder.ibm.com/infocenter/tivihelp/v15r1/topic/com.ibm.itm.doc_6.2.2/itm_install.htm) [com.ibm.itm.doc\\_6.2.2/itm\\_install.htm](http://publib.boulder.ibm.com/infocenter/tivihelp/v15r1/topic/com.ibm.itm.doc_6.2.2/itm_install.htm)

#### – **Tivoli Enterprise Portal Server**

Il s'agit du serveur qui exécute Tivoli Enterprise Portal, qui est l'interface graphique d'IBM Tivoli Monitoring. Vous en avez besoin non seulement pour administrer IBM Tivoli Monitoring, mais aussi pour accéder aux espaces de travail de Management Edition pour AIX.

Vous devez installer Tivoli Enterprise Portal Server sur l'ordinateur sur lequel DB2 est installé.

Pour plus d'informations, reportez-vous à **Installation and initial configuration of base components and agents --> Installing IBM Tivoli Monitoring --> Installing the Tivoli Enterprise Portal Server** dans la publication suivante :

- - [http://publib.boulder.ibm.com/infocenter/tivihelp/v15r1/topic/](http://publib.boulder.ibm.com/infocenter/tivihelp/v15r1/topic/com.ibm.itm.doc_6.2.2/itm_install.htm) [com.ibm.itm.doc\\_6.2.2/itm\\_install.htm](http://publib.boulder.ibm.com/infocenter/tivihelp/v15r1/topic/com.ibm.itm.doc_6.2.2/itm_install.htm)
- **Tivoli Data Warehouse**

Outre ces deux serveurs, vous devez également décider si vous allez activer Tivoli Data Warehouse. Il s'agit d'un composant d'IBM Tivoli Monitoring qui stocke les données historisées. Pour l'activer, effectuez la procédure suivante :

- a. Après avoir installé les serveurs IBM Tivoli Monitoring, suivez les instructions de la documentation Monitoring pour créer la base de données Tivoli Data Warehouse. Vous pouvez la créer sur l'instance DB2 que vous utilisez pour Management Edition pour AIX ou dans n'importe quel autre système de gestion de base de données relationnelle pris en charge.
- b. Installez une instance de l'offre Warehouse Proxy Agent sur n'importe quel ordinateur du réseau, afin de charger les données historiques dans la base de données.
- c. Si vous souhaitez configurer la maintenance automatique de la base de données Tivoli Data Warehouse, compresser, regrouper et supprimer des données, installez une instance de l'offre Summarization and Pruning Agent sur le même ordinateur que la base de données Tivoli Data Warehouse.

Pour plus de détails, consultez Setting up data warehousing (Installation d'entrepôts de données) dans la publication suivante :

- [http://publib.boulder.ibm.com/infocenter/tivihelp/v15r1/topic/](http://publib.boulder.ibm.com/infocenter/tivihelp/v15r1/topic/com.ibm.itm.doc_6.2.2/itm_install.htm) [com.ibm.itm.doc\\_6.2.2/itm\\_install.htm](http://publib.boulder.ibm.com/infocenter/tivihelp/v15r1/topic/com.ibm.itm.doc_6.2.2/itm_install.htm)

– **Configuration minimale**

La configuration minimale pour les serveurs et la base de données est de deux ordinateurs :

#### **Ordinateur AIX n°1**

Sur le premier ordinateur, installez DB2 et Tivoli Enterprise Portal Server. Si vous avez choisi d'implémenter Tivoli Data Warehouse, pour une configuration minimale, vous devez également installer sa base de données ici, avec Warehouse Proxy Agent, et éventuellement Summarization and Pruning Agent.

#### **Ordinateur AIX n°2**

Sur le deuxième ordinateur, installez Tivoli Application Dependency Discovery Manager.

#### **N'importe quel ordinateur**

Tivoli Enterprise Monitoring Server et Usage and Accounting Manager peuvent être installés sur l'un ou l'autre ordinateur.

Si vous préférez, vous pouvez répartir une partie de la charge sur d'autres ordinateurs de votre réseau. Par exemple, Tivoli Data Warehouse et les agents associés peuvent être installés sur des ordinateurs séparés. Utilisez les informations relatives à chaque serveur ou produit pour déterminer s'il est préférable de l'installer seul ou avec d'autres serveurs ou produits.

La figure suivante illustre un scénario de configuration possible :

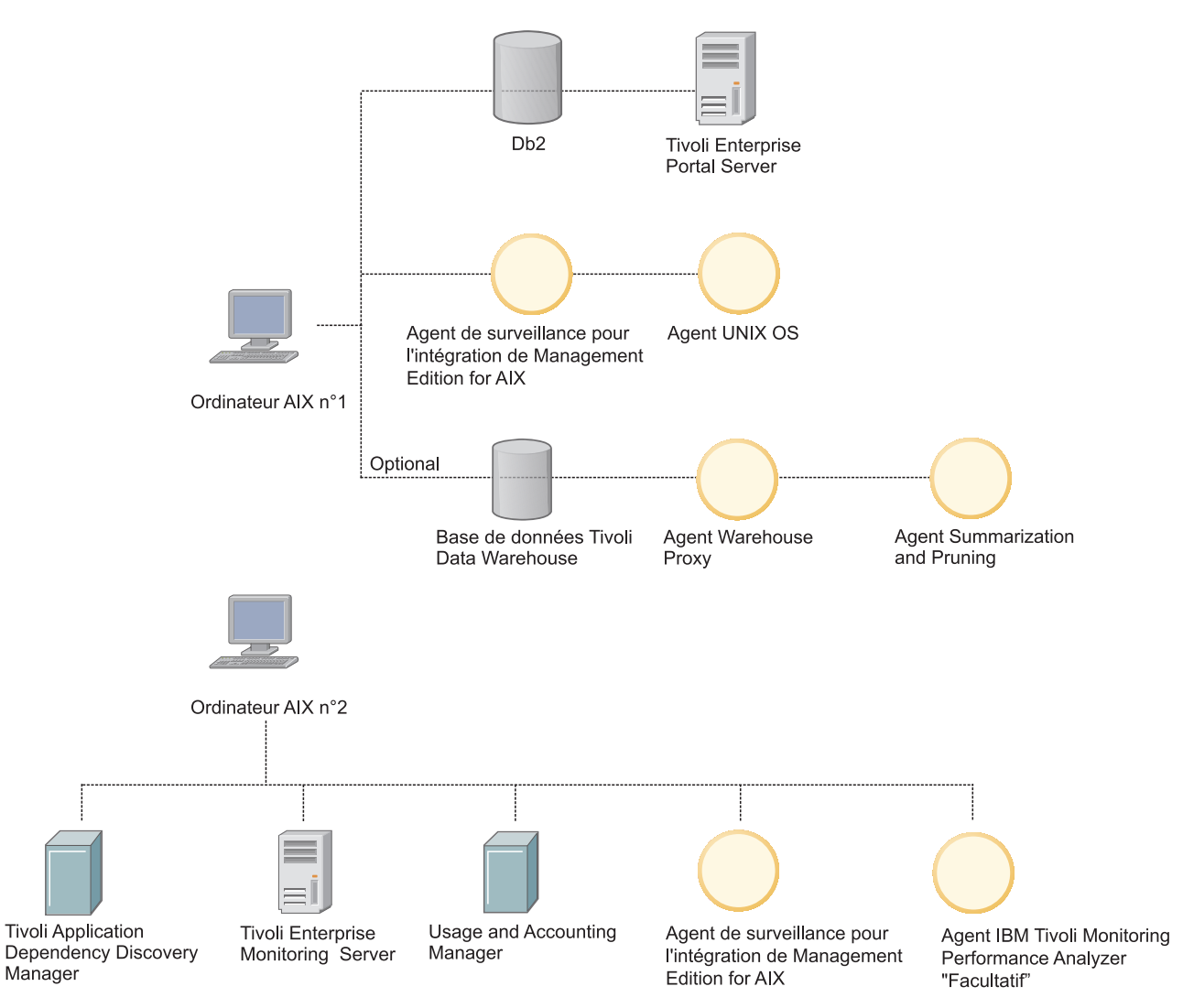

*Figure 1. Scénario de configuration*

**Remarque :** L'installation et la configuration de chacun des éléments de l'environnement serveur implique que vous fournissiez certaines données. Pour les actions nécessitant la fourniture d'informations dans le tableau de bord, un astérisque signale les champs dans lesquels la saisie des informations est obligatoire. Des informations concernant les valeurs à entrer dans ces champs sont disponibles dans le manuel d'installation du produit approprié, auquel vous pouvez accéder grâce à un lien sur la page du tableau de bord.

Lorsque vous avez choisi les produits à placer sur vos divers ordinateurs, déterminez les exigences de mémoire et d'espace disque pour chacun de ces produits. Ajoutez ensuite les tailles pour l'ensemble des produits individuels afin de vous assurer que chacun de vos ordinateurs dispose de la quantité requise d'UC, de mémoire et d'espace disque pour chaque combinaison. Le tableau suivant comprend les exigences de mémoire et d'espace disque pour les différents produits et composants :

| Produit/composant                                                            | Mémoire                                                                   | Disque                                                                    |
|------------------------------------------------------------------------------|---------------------------------------------------------------------------|---------------------------------------------------------------------------|
| Tableau de bord                                                              | 10 Mo                                                                     | 10 Mo                                                                     |
| D <sub>B2</sub>                                                              | $1$ Go                                                                    | Dépend du type<br>d'installation                                          |
| Tivoli Application<br>Dependency Discovery<br>Manager                        | 4-8 Go                                                                    | 100 Go                                                                    |
| Tivoli Enterprise Monitoring<br>Server ;                                     | 400 Mo                                                                    | $1.3$ Go                                                                  |
| Tivoli Enterprise Portal<br>Server ;                                         | 650 Mo                                                                    | $1.2$ Go                                                                  |
| Agent UNIX OS                                                                | 55 Mo                                                                     | 380 Mo                                                                    |
| Base de données Tivoli Data<br>Warehouse                                     | 8 Go                                                                      | 512 Go par table                                                          |
| Agent Warehouse Proxy                                                        | 200 Mo                                                                    | 150 Mo                                                                    |
| Agent Summarization and<br>Pruning                                           | 200 Mo                                                                    | 150 Mo                                                                    |
| Agent IBM Tivoli<br>Performance Analyzer                                     | Dépend du nombre d'agents<br>installés et du nombre de<br>tâches définies | Dépend du nombre d'agents<br>installés et du nombre de<br>tâches définies |
| Tivoli Common Reporting                                                      | $2$ Go                                                                    | 662 Mo                                                                    |
| Agent de surveillance pour<br>l'intégration de Management<br>Edition for AIX | 5 Mo                                                                      | 5 Mo                                                                      |
| IBM Usage and Accounting<br>Manager                                          | $2$ Go                                                                    | 40 Go                                                                     |

*Tableau 1. Exigences de mémoire et d'espace disque*

### <span id="page-16-0"></span>**Etape 2 : Installation et configuration de l'environnement du serveur**

Effectuez la procédure suivante en tant qu'utilisateur root :

- 1. Installez DB2, sauf si vous disposez déjà d'une instance de la version appropriée présentant les spécifications requises. Celle-ci doit être installée avant tous les serveurs. Cliquez sur **Installer DB2**. L'installation utilise un assistant interactif. Pour savoir comment l'utiliser et quelles données fournir, consultez la documentation appropriée.
- 2. Installez IBM Tivoli Monitoring. Vous pouvez réaliser cette opération sur chaque ordinateur de l'une des manières suivantes :

#### **Mode silencieux**

Cette méthode est conseillée aux utilisateurs d'IBM Tivoli Monitoring moins expérimentés. Pour chaque composant à installer sur l'ordinateur, vous fournissez les données d'installation requises et le tableau de bord démarre l'installation du produit en mode silencieux pour ce composant. Le journal de l'installation en mode silencieux s'affiche dans la fenêtre du tableau de bord une fois que le composant est installé. Pour utiliser cette option, cliquez sur **Installer Monitoring** et sélectionnez les options dans le sous-menu Vue du navigateur.

#### **Mode interactif**

Le tableau de bord démarre l'interpréteur de commandes Korn (ksh), qui permet à un utilisateur expérimenté d'IBM Tivoli Monitoring d'installer ses composants, en sélectionnant les composants requis et en fournissant les données d'installation nécessaires. Pour utiliser cette option, cliquez sur **Installer Monitoring**.

Tivoli Enterprise Monitoring Server et Tivoli Enterprise Portal Server doivent également être configurés. Vous devez activer le support des différents types d'agent que vous installez dans Tivoli Enterprise Monitoring Server et installer le support de ces agents dans Tivoli Enterprise Portal Server. Ces actions sont proposées dans la page appropriée du tableau de bord.

- 3. IBM Tivoli Application Dependency Discovery Manager. A partir du tableau de bord, cliquez sur **Installer Application Dependency Discovery Manager**, sur **Create database** (Créer une base de données) et sur **Installer le produit**, puis sélectionnez successivement chacune des options du sous-menu de la vue du navigateur.
- 4. Installez IBM Usage and Accounting Manager. A partir du tableau de bord, cliquez sur **Installer Usage and Accounting Manager**, sur **Create database** (Créer une base de données) et sur **Installer le produit**, puis sélectionnez successivement chacune des options du sous-menu de la vue du navigateur.
- **Remarque :** Une fois l'installation du serveur terminée, accédez au site Web de support et vérifiez la présence éventuelle de groupes de correctifs. Téléchargez les derniers groupes de correctifs et installez-les. Vous pouvez accéder aux sites Web de support à partir de la page d'informations sur le produit indiquée sur la page ″Bienvenue″ du tableau de bord et en cliquant sur le lien **Service d'assistance** sur ces pages.

## <span id="page-17-0"></span>**Etape 3 : Activation de l'intégration**

Pour activer l'intégration, procédez comme suit :

1. Quatre des espaces de travail intègrent "Application Dependency Discovery Manager" à IBM Tivoli Monitoring. Ils doivent être installés sur le système où Tivoli Enterprise Portal Server est installé.

Cliquez sur **Configurer l'intégration d'Application Dependency Discovery Manager**, puis sélectionnez **Importer les espaces de travail**.

2. Installez et configurez Monitoring Universal Agent sur n'importe quel ordinateur.

Cliquez sur **Configurer l'intégration d'Application Dependency Discovery Manager**, sélectionnez **Configurer les événements de modification**, puis **Installer et configurer Universal Agent** et procédez comme suit :

- a. Si ce n'est pas encore fait, installez l'offre groupée Monitoring Universal Agent sur le noeud du réseau.
- b. Configurez Monitoring Universal Agent pour envoyer des événements au serveur concentrateur IBM Tivoli Monitoring.
- 3. Sur le système où Tivoli Application Dependency Discovery Manager est installé, installez et configurez le module des événements, qui détermine les événements envoyés au portail Monitoring.

Cliquez sur **Configurer l'intégration d'Application Dependency Discovery Manager**, sélectionnez **Configurer les événements de modification** puis **Configurer Application Dependency Discovery Manager**, et procédez comme suit :

- a. Installez le module des événements d'"Application Dependency Discovery Manager".
- b. Configurez "Application Dependency Discovery Manager" pour la surveillance des événements de modification.
- c. Effectuez la configuration minimale du module des événements d'"Application Dependency Discovery Manager" pour envoyer tous les événements d'un domaine à l'agent Universal Agent que vous utilisez pour transmettre les événements.
- d. Modifiez le fichier de configuration par défaut du module des événements d'"Application Dependency Discovery Manager" pour définir les événements de modification des configurations envoyés à Universal Agent et transmettre les événements à Tivoli Enterprise Console et/ou à IBM Tivoli Netcool/OMNIbus.
- 4. Les données utilisées pour Monitoring Coverage Report sont obtenues par un agent d'intégration installé sur le système où Tivoli Enterprise Portal Server est installé. L'agent est exécuté automatiquement selon une fréquence configurable. Il doit être installé dans le même répertoire d'installation que Tivoli Enterprise Portal Server (\$CANDLEHOME). Vous devez également installer le support de l'agent sur Tivoli Enterprise Monitoring Server et Tivoli Enterprise Portal Server et installer un agent UNIX OS sur le système où Tivoli Enterprise Portal Server est installé.

Le processus démarre sur le système sur lequel Tivoli Enterprise Monitoring Server est installé, où vous devez cliquer sur **Installer Monitoring Agent for Integration** puis effectuer les étapes indiquées.

5. L'intégration d'Usage and Accounting Manager à IBM Tivoli Monitoring requiert l'importation d'un espace de travail dans Tivoli Enterprise Monitoring Server.

Sur le système sur lequel Tivoli Enterprise Monitoring Server est installé, cliquez sur **Configurer l'intégration d'Usage and Accounting Manager** et importez l'espace de travail.

## <span id="page-18-0"></span>**Etape 4 : Installation et configuration des agents de surveillance sur des noeuds AIX**

IBM Tivoli Monitoring obtient les informations de surveillance auprès des agents installés sur les noeuds à surveiller. Pour qu'un noeud apparaisse dans les espaces de travail Management Edition pour AIX que vous avez importé, vous devez installer au moins un agent sur ces noeuds. Tous les agents que vous pouvez installer sur un noeud AIX sont fournis avec le tableau de bord. Consultez la documentation d'IBM Tivoli Monitoring pour en savoir plus sur ces agents. La documentation est la suivante :

#### **Agents de base**

Ces agents peuvent être installés sur tous les noeuds AIX, quel que soit le matériel. Vous pouvez installer un ou plusieurs des agents suivants :

#### **Agent UNIX OS**

Cet agent est requis pour les opérations distantes. Voir le centre de documentation d'"IBM Tivoli Monitoring" à l'adresse suivante :

[http://publib.boulder.ibm.com/infocenter/tivihelp/v15r1/topic/](http://publib.boulder.ibm.com/infocenter/tivihelp/v15r1/topic/com.ibm.itm.doc_6.2.2/main_unix.htm) [com.ibm.itm.doc\\_6.2.2/main\\_unix.htm](http://publib.boulder.ibm.com/infocenter/tivihelp/v15r1/topic/com.ibm.itm.doc_6.2.2/main_unix.htm)

#### **Agent Journaux UNIX**

Cet agent est requis pour pouvoir visualiser les fichiers journaux. Voir le centre de documentation d'"IBM Tivoli Monitoring" à l'adresse suivante :

[http://publib.boulder.ibm.com/infocenter/tivihelp/v15r1/topic/](http://publib.boulder.ibm.com/infocenter/tivihelp/v15r1/topic/com.ibm.itm.doc_6.2.2/main_log.htm) [com.ibm.itm.doc\\_6.2.2/main\\_log.htm](http://publib.boulder.ibm.com/infocenter/tivihelp/v15r1/topic/com.ibm.itm.doc_6.2.2/main_log.htm)

#### **Universal agent**

Cet agent est requis pour placer des événements de configuration Tivoli Application Dependency Discovery Manager dans IBM Tivoli Monitoring. Voir le centre de documentation d'"IBM Tivoli Monitoring" à l'adresse suivante :

[http://publib.boulder.ibm.com/infocenter/tivihelp/v15r1/topic/](http://publib.boulder.ibm.com/infocenter/tivihelp/v15r1/topic/com.ibm.itm.doc_6.2.1/621uausers.htm) [com.ibm.itm.doc\\_6.2.1/621uausers.htm](http://publib.boulder.ibm.com/infocenter/tivihelp/v15r1/topic/com.ibm.itm.doc_6.2.1/621uausers.htm)

**Remarque :** Il est conseillé de ne pas installer l'agent universel sans l'agent UNIX OS, qui le gère.

#### **Agents System p**

Ces agents ne peuvent être installés que sur les noeuds System p. Sur ces noeuds, vous pouvez choisir d'avoir simplement un agent de base, un agent System p ou les deux, selon ce que vous souhaitez surveiller. Vous pouvez installer un ou plusieurs des agents suivants :

#### **Agent premium AIX**

Cet agent surveille le fonctionnement et les performances d'AIX LPAR et fournit des informations relatives à l'utilisation de l'UC et de la mémoire de LPAR et WPAR ainsi que des informations relatives au processus. Cet agent doit être installé sur chaque LPAR que vous souhaitez surveiller.

Voir le centre de documentation d'"IBM Tivoli Monitoring" à l'adresse suivante :

[http://publib.boulder.ibm.com/infocenter/tivihelp/v15r1/topic/](http://publib.boulder.ibm.com/infocenter/tivihelp/v15r1/topic/com.ibm.itm.doc_6.2.2/paix621.htm) [com.ibm.itm.doc\\_6.2.2/paix621.htm](http://publib.boulder.ibm.com/infocenter/tivihelp/v15r1/topic/com.ibm.itm.doc_6.2.2/paix621.htm)

#### **Agent de base du complexe électronique central**

Cet agent est pré-installé sur VIOS. Il surveille le cadre dans lequel il réside et est utilisé pour surveiller l'utilisation de la totalité du cadre ainsi que pour fournir des informations sur l'utilisation par le LPAR surveillé. Voir le centre de documentation d'"IBM Tivoli Monitoring" à l'adresse suivante :

[http://publib.boulder.ibm.com/infocenter/tivihelp/v15r1/topic/](http://publib.boulder.ibm.com/infocenter/tivihelp/v15r1/topic/com.ibm.itm.doc_6.2.2/pcec621.htm) [com.ibm.itm.doc\\_6.2.2/pcec621.htm](http://publib.boulder.ibm.com/infocenter/tivihelp/v15r1/topic/com.ibm.itm.doc_6.2.2/pcec621.htm)

#### **Agent premium VIOS**

Cet agent est pré-installé sur VIOS. Voir le centre de documentation d'"IBM Tivoli Monitoring" à l'adresse suivante : [http://publib.boulder.ibm.com/infocenter/tivihelp/v15r1/topic/](http://publib.boulder.ibm.com/infocenter/tivihelp/v15r1/topic/com.ibm.itm.doc_6.2.1/pvios6201.htm) [com.ibm.itm.doc\\_6.2.1/pvios6201.htm](http://publib.boulder.ibm.com/infocenter/tivihelp/v15r1/topic/com.ibm.itm.doc_6.2.1/pvios6201.htm)

#### **Agent de base de la console de gestion du matériel**

Cet agent surveille le fonctionnement de HMC et fournit une liste des systèmes gérés par HMC. Il peut être installé sur un client LPAR. Voir le centre de documentation d'"IBM Tivoli Monitoring" à l'adresse suivante :

[http://publib.boulder.ibm.com/infocenter/tivihelp/v15r1/topic/](http://publib.boulder.ibm.com/infocenter/tivihelp/v15r1/topic/com.ibm.itm.doc_6.2.2/phmc621.htm) [com.ibm.itm.doc\\_6.2.2/phmc621.htm](http://publib.boulder.ibm.com/infocenter/tivihelp/v15r1/topic/com.ibm.itm.doc_6.2.2/phmc621.htm)

#### **Agents Warehouse**

Ces agents peuvent être installés sur tous les noeuds AIX, quel que soit le matériel.

#### **Agent Warehouse Summarization and Pruning**

Voir le centre de documentation d'"IBM Tivoli Monitoring" à l'adresse suivante : [http://publib.boulder.ibm.com/infocenter/](http://publib.boulder.ibm.com/infocenter/tivihelp/v15r1/topic/com.ibm.itm.doc_6.2.1/s_p/om_net_agent_template.htm) [tivihelp/v15r1/topic/com.ibm.itm.doc\\_6.2.1/s\\_p/](http://publib.boulder.ibm.com/infocenter/tivihelp/v15r1/topic/com.ibm.itm.doc_6.2.1/s_p/om_net_agent_template.htm) [om\\_net\\_agent\\_template.htm](http://publib.boulder.ibm.com/infocenter/tivihelp/v15r1/topic/com.ibm.itm.doc_6.2.1/s_p/om_net_agent_template.htm)

#### **Agent Warehouse Proxy**

Voir le centre de documentation d'"IBM Tivoli Monitoring" à l'adresse suivante : [http://publib.boulder.ibm.com/infocenter/](http://publib.boulder.ibm.com/infocenter/tivihelp/v15r1/topic/com.ibm.itm.doc_6.2.1/w_p/om_net_agent_template.htm) [tivihelp/v15r1/topic/com.ibm.itm.doc\\_6.2.1/w\\_p/](http://publib.boulder.ibm.com/infocenter/tivihelp/v15r1/topic/com.ibm.itm.doc_6.2.1/w_p/om_net_agent_template.htm) [om\\_net\\_agent\\_template.htm](http://publib.boulder.ibm.com/infocenter/tivihelp/v15r1/topic/com.ibm.itm.doc_6.2.1/w_p/om_net_agent_template.htm)

#### **Agent IBM Tivoli Performance Analyzer**

Cet agent peut être installé sur tous les noeuds AIX, quel que soit le matériel. Voir le centre de documentation de "Tivoli Performance Analyzer" à l'adresse suivante : http://publib.boulder.ibm.com/infocenter/tivihelp/ v15r1/topic/com.ibm.kpa.doc/itpa\_welcome.html

- v **Comment installer les agents :**
	- Vous pouvez installer les agents de deux façons :
		- **Déployez-les avec IBM Tivoli Monitoring** (conseillé pour les environnements importants)
			- v Les agents peuvent être déployés en lot à l'aide des fonctions d'IBM Tivoli Monitoring. Pour plus de détails, consultez les publications IBM Tivoli Monitoring.
- <span id="page-20-0"></span>- **Installez-les à partir du tableau de bord**
	- v Pour installer et configurer des agents de base, cliquez sur **Installer Monitoring** puis sur l'option du sous-menu **Installer les agents de base**.
	- v Pour installer et configurer des agents System p, cliquez sur **Installer Monitoring** puis sur l'option du sous-menu **Installer les agents System p**.
	- **Remarque :** Bien qu'il soit possible d'installer en une seule opération tous les agents d'un type pour un noeud, ils doivent être configurés individuellement.

Vous pouvez installer des agents de surveillance pour des plateformes autres qu'AIX et les configurer pour qu'ils rendent compte au produit Tivoli Enterprise Monitoring Server que vous avez installé. Vous pouvez visualiser ces agents dans les vues récapitulatives, mais vous ne pouvez pas obtenir les informations de configuration ou de modification de configuration de la part d'IBM Tivoli Application Dependency Discovery Manager.

## **Etape 5 : Utilisation des espaces de travail**

Pour savoir comment utiliser les espaces de travail d'IBM Management Edition for AIX, lisez le document "Utilisation d'IBM Management Edition for AIX". Pour accéder à ce guide, cliquez sur le lien des espaces de travail Utilisation d'IBM Management Edition for AIX dans le tableau de bord.

## <span id="page-22-0"></span>**Chapitre 3. Installation**

Ce chapitre contient des informations sur l'installation et la configuration de chacun des composants inclus dans AIX Enterprise Edition.

### **Démarrage du tableau de bord**

Le tableau de bord est un programme qui permet d'installer tous les produits Tivoli inclus dans AIX Enterprise Edition à partir d'une interface graphique centralisée. Le tableau de bord s'exécute sous IBM AIX 5.3 avec un niveau minimum de technologie de 7, service pack 4 et sous IBM AIX 6.1 avec un niveau minimum de technologie de 1. Il s'exécute dans une fenêtre de navigateur Web. Le navigateur pris en charge est Mozilla Firefox pour AIX version 1.5.0.10, ou versions supérieures. Pour télécharger la dernière version et les informations sur ces conditions préalables, voir [http://www.ibm.com/systems/p/os/aix/browsers/](http://www.ibm.com/systems/p/os/aix/browsers/index.html) [index.html](http://www.ibm.com/systems/p/os/aix/browsers/index.html)

Pour utiliser le tableau de bord, il doit être démarré localement sur le système sur lequel vous allez installer les produits dans Management Edition pour AIX. Ces opérations peuvent cependant être exécutées tant à distance que localement :

- Créer/supprimer la base de données Usage and Accounting Manager
- Créer/supprimer la base de données Tivoli Application Dependency Discovery Manager
- v Créer la base de données IBM Tivoli Data Warehouse

AIX Enterprise Edition est constitué d'un tableau de bord, d'une base de données DB2 et de trois produits Tivoli.

#### 1. **Installation de Firefox**

Pour utiliser le tableau de bord, vous devez installer un navigateur Web sur AIX. La procédure d'installation de Firefox sous AIX est la suivante :

- 1. Téléchargez et dézippez le fichier Firefox.base.tar.gz.
- 2. Si l'installation du navigateur Web s'est terminée avec succès, placez le support du tableau de bord dans l'unité de stockage et exécutez la commande **launchpad.sh**. Pensez que vous devez disposer d'un environnement utilisateur graphique pour appeler le tableau de bord avec le navigateur Web.
- 3. A l'exécution du fichier launchpad.sh, vous êtes invité à accepter le contrat de licence. Lisez le contrat de licence relatif à Management Edition for AIX (le même panneau sera affiché pour l'installation d'AIX Enterprise Edition), et cliquez sur **Accepter**.
- 4. La page principale du tableau de bord s'affiche, dans laquelle vous pouvez installer tous les produits dans Management Edition for AIX. Accédez à chaque menu dans le panneau de gauche pour l'installation à venir.

## <span id="page-23-0"></span>**Visualisation du rapport sur les prérequis**

Ce lien vers le rapport sur les prérequis affiche un rapport concernant la disponibilité de tous les prérequis par composant.

Le panneau récapitulatif fournit des informations relatives à ce qui peut être installé ou non sur le système local, en fonction des prérequis disponibles pour l'offre groupée. Si votre rapport indique qu'un prérequis n'est pas satisfait, consultez le lien de ce produit dans le tableau de bord et suivez les instructions. Vous pouvez actualiser ce rapport en cliquant sur **Actualiser**.

### **Installation de DB2**

DB2 9.5 est requis. Si cette version de DB2 n'est pas installée, vous pouvez l'installer à partir du tableau de bord. Vous devez ensuite enregistrer la licence.

- **Remarque :** Les instructions d'installation requièrent que la base de données soit installée sur un ordinateur autre que celui sur lequel vous prévoyez d'installer IBM Tivoli Application Dependency Discovery Manager, mais sur le même ordinateur que Tivoli Enterprise Portal Server (composant d'IBM Tivoli Monitoring).
- v **Installation de DB2 9.5 avec le groupe de correctifs 04**

Cliquez sur **Installation d'IBM DB2 Database Enterprise Server Edition, version 9.5 avec le groupe de correctifs Fix Pack 04 intégré** pour installer DB2. L'assistant d'installation de DB2 est lancé.

– Installation d'IBM DB2 Database Enterprise Server Edition version 9.5 avec le groupe de correctifs Fix Pack 04 intégré.

Pour des instructions d'installation complètes, reportez-vous à la rubrique Installation du centre de documentation de DB2 :

- – [http://publib.boulder.ibm.com/infocenter/db2luw/v9/index.jsp?topic=/](http://publib.boulder.ibm.com/infocenter/db2luw/v9/index.jsp?topic=/com.ibm.db2.udb.doc/doc/t0024287.htm) [com.ibm.db2.udb.doc/doc/t0024287.htm](http://publib.boulder.ibm.com/infocenter/db2luw/v9/index.jsp?topic=/com.ibm.db2.udb.doc/doc/t0024287.htm)
- v **Installation du correctif Fix Pack 04 sur une instance existante de DB2 9.5** Pour installer le correctif Fix Pack 04 sur une instance existante de DB2 9.5, indiquez les informations requises et cliquez sur **Installation du correctif Fix Pack 04 sur une instance existante de DB2 9.5.**
	- Répertoire d'installation de DB2 /opt/IBM/db2/V9.5
- v **Installation du dernier correctif DB2 disponible**

Vous pouvez également installer le dernier correctif disponible au-dessus du correctif Fix Pack 04 (recommandé). Accédez à la page de support technique d'IBM DB2. Suivez les instructions de la page pour rechercher et télécharger le dernier correctif correspondant au produit installé. Installez les correctifs en suivant les instructions des fichiers README associés. Pour accéder à la page de support technique, cliquez sur le lien suivant :

– [http://www-01.ibm.com/software/data/db2/support/db2\\_9/](http://www-01.ibm.com/software/data/db2/support/db2_9/)

## <span id="page-24-0"></span>**Création de la base de données Tivoli Application Dependency Discovery Manager**

Pour pouvoir installer Tivoli Application Dependency Discovery Manager, vous devez d'abord créer Tivoli Application Dependency Discovery Manager sur l'instance de la base de données IBM DB2 que vous utilisez pour Management Edition for AIX.

Pour obtenir des informations sur la configuration matérielle et logicielle pour ce produit, voir [http://publib.boulder.ibm.com/infocenter/tivihelp/v10r1/](http://publib.boulder.ibm.com/infocenter/tivihelp/v10r1/topic/com.ibm.taddm.doc_7.1.2/cmdb_welcome.html) [index.jsp?topic=/com.ibm.taddm.doc\\_7.1/cmdb\\_welcome.html.](http://publib.boulder.ibm.com/infocenter/tivihelp/v10r1/topic/com.ibm.taddm.doc_7.1.2/cmdb_welcome.html)

Entrez les informations requises ci-après, puis cliquez sur **Create Tivoli Application Dependency Discovery Manager database** :

```
Instance DB2
       db2inst1
Nom de la base de données
```
cmdb

## **Installation et configuration de Tivoli Application Dependency Discovery Manager**

Pour obtenir des informations sur la configuration matérielle et logicielle pour ce produit, voir : [http://publib.boulder.ibm.com/infocenter/tivihelp/v10r1/topic/](http://publib.boulder.ibm.com/infocenter/tivihelp/v10r1/topic/com.ibm.taddm.doc_7.1.2/cmdb_welcome.html) [com.ibm.taddm.doc\\_7.1.2/cmdb\\_welcome.html.](http://publib.boulder.ibm.com/infocenter/tivihelp/v10r1/topic/com.ibm.taddm.doc_7.1.2/cmdb_welcome.html)

Pour installer Tivoli Application Dependency Discovery Manager, procédez comme suit :

- 1. Connectez-vous au système AIX en tant qu'utilisateur racine.
- 2. Localisez le support d'installation et copiez-le sur le système AIX. Vous utiliserez le répertoire /mnt/TADDM71 comme une image d'installation TADDM.
- 3. Accédez au répertoire du tableau de bord et exécutez la commande **launchpad.sh**, par exemple :

# /mnt/launchpad.sh

- 4. Cliquez sur la commande **launchpad.sh** pour afficher le panneau du tableau de bord.
- 5. Cliquez sur **Installer les produits** → **Installer Application Dependency Discovery Manager** → **Installer le produit** dans le panneau de gauche, puis cliquez sur **Installer Tivoli Application Dependency Discovery Manager**.
	- **Remarque :** Si vous souhaitez appeler directement un programme d'installation pour Tivoli Application Dependency Discovery Manager plutôt que d'utiliser le tableau de bord, exécutez la commande /TADDM\_media/TADDM/setupAix.bin dans l'environnement X Windows.
- 6. "IBM Tivoli Application Dependency Discovery Manager doit être installé sur un ordinateur autre que celui sur lequel sa base de données est installée." Cliquez sur **OK** pour poursuivre.
- 7. Dans la fenêtre suivante, indiquez un chemin de répertoire pour l'installation de Tivoli Application Dependency Discovery Manager et cliquez sur **OK** . La fenêtre suivante affichera l'assistant d'installation InstallShield. Cliquez sur **Suivant**.
- 8. La fenêtre suivante présente le contrat de licence pour Tivoli Application Dependency Discovery Manager. Lisez les termes du contrat de licence et, si vous les acceptez, cliquez sur **J'accepte** pour les contrats IBM et non IBM. Cliquez sur **Suivant**.
- 9. Dans la fenêtre suivante, vous serez invité à entrer le nom du répertoire dans lequel vous souhaitez installer Tivoli Application Dependency Discovery Manager. Cliquez sur **Suivant**.
- 10. La fenêtre suivante présente les options du type d'installation. Sélectionnez le type d'installation : **simple** ou **avancé**. Une installation simple utilise des valeurs par défaut pour une base de données DB2 local. Cliquez sur **Suivant**.
- 11. Dans la fenêtre suivante, vous pouvez sélectionner le type de serveur. Sélectionnez le type de serveur que vous installez pour Tivoli Application Dependency Discovery Manager Server. Cliquez sur **Suivant**.
- 12. La fenêtre suivante affichera les informations relatives au port du serveur Tivoli Application Dependency Discovery Manager. Consultez les informations par défaut relatives au port et modifiez les numéros de port devant être changés. Cliquez sur **Suivant**.
- 13. Dans la fenêtre suivante, indiquez les informations relatives au port pour le serveur du gestionnaire de domaines. Cliquez sur **Suivant**.
- 14. Dans la fenêtre suivante, entrez le nom d'hôte du serveur Remote Method Invocation (RMI). Sélectionnez ensuite les fichiers binaires de la plateforme que vous souhaitez installer.
- 15. Pour démarrer "Tivoli Application Dependency Discovery Manager Server" lorsque le système est lancé, sélectionnez **Start the server at system boot**.
- 16. Pour démarrer le serveur une fois l'installation de Tivoli Application Dependency Discovery Manager terminée, sélectionnez **Start the server after install** . Cliquez sur **Suivant**.
- 17. La fenêtre suivante vous invite à fournir le nom d'hôte et le numéro de port de la base de données CCMD (Change and Configuration Management Database). Vous pouvez l'acheter et la mettre à niveau pour ce composant. Elle permet d'exécuter des tâches de gestion des modifications et des éditions à l'aide de flux de travaux. Laissez ce panneau vide si votre implémentation ne comprend pas de base de données CCMDB. Cliquez sur **Suivant**.
- 18. Dans la fenêtre suivante, sélectionnez le type de la base de données Tivoli Application Dependency Discovery Manager que vous installez. Cliquez sur **Suivant**.
- 19. Dans la fenêtre suivante, entrez les informations requises relatives à la base de données, puis cliquez sur **Suivant**.
- 20. Dans la fenêtre suivante, vous pouvez sélectionner l'option du registre de l'utilisateur qui sera utilisé avec Tivoli Application Dependency Discovery Manager. Cliquez sur **Suivant**.
- 21. Un rapport récapitulatif s'affiche dans la fenêtre suivante. Si les informations fournies sont correctes, cliquez sur **Installer** pour commencer l'installation.
- 22. Lorsque l'installation est terminée, consultez le récapitulatif relatif à l'installation et cliquez sur **Terminer**.

## <span id="page-26-0"></span>**Démarrage de la console Tivoli Application Dependency Discovery Manager**

Avant d'exécuter Tivoli Application Dependency Discovery Manager pour la première fois, vérifiez que votre navigateur utilise la commande **javaws** installée à partir du CD d'IBM Tivoli Application Dependency Discovery Manager. Consultez également les références de la commande exécutable **javaws** pour vérifier qu'IBM Java 2 Platform Standard Edition 5.0 est spécifié.

Pour démarrer la console du produit, procédez comme suit :

1. Ouvrez un navigateur Web et entrez l'URL et le numéro de port du système sur lequel vous avez installé le serveur TADDM. Le numéro de port par défaut est 9430. Par exemple [:http://system.company.com:9430](http://system.company.com:9430)

La page de lancement de Tivoli Application Dependency Discovery Manager s'affiche. Vérifiez que tous les services de la console d'administration ont été démarrés.

- 2. (Facultatif) Pour utiliser une connexion SSL, procédez comme suit :
	- a. Sous l'en-tête de la console du produit, sélectionnez **Show SSL Options**.
	- b. Cliquez sur **Download Trust Store** pour télécharger le magasin sécurisé et sélectionner un répertoire dans lequel enregistrer le fichier du magasin sécurisé.
	- c. Dans la zone de saisie située à droite du lien **Download Trust Store**, entrez le nom du répertoire contenant le fichier du magasin sécurisé.
- 3. Cliquez sur **Start Product Console**. La fenêtre de téléchargement du fichier s'affiche.
- 4. Dans la fenêtre de téléchargement du fichier, cliquez sur **Open**. La fenêtre de connexion s'affiche.
- 5. Dans la zone **Username**, entrez le nom d'utilisateur permettant de se connecter au serveur Tivoli Application Dependency Discovery Manager. Utilisez un compte utilisateur créé lors de l'installation ou le compte administrateur par défaut. Le nom d'administrateur par défaut est administrator.
- 6. Dans la zone **Password**, entrez le mot de passe correspondant au nom d'utilisateur. Le mot de passe du nom d'administrateur par défaut est collation.
- 7. Dans la zone **Server**, entrez le nom de serveur qualifié complet auquel accéder. La zone **Server** contient déjà le nom de serveur par défaut.
- 8. Dans la zone **Port**, entrez le numéro de port pour le serveur. La zone **Port** contient déjà le numéro de port par défaut.
- 9. (Facultatif) Sélectionnez **Establish a secure (SSL) session** pour chiffrer toutes les données, y compris votre nom d'utilisateur et votre mot de passe, avant de les transmettre sur le réseau. Pour utiliser SSL, vous devez avoir enregistré le magasin sécurisé du serveur lorsque vous avez installé le client de la console du produit.
- 10. Cliquez sur **Login**. La fenêtre du client de la console du produit s'affiche.

Pour plus d'informations sur ce logiciel, voir [http://publib.boulder.ibm.com/](http://publib.boulder.ibm.com/infocenter/tivihelp/v10r1/topic/com.ibm.taddm.doc_7.1.2/cmdb_welcome.html) [infocenter/tivihelp/v10r1/topic/com.ibm.taddm.doc\\_7.1.2/cmdb\\_welcome.html.](http://publib.boulder.ibm.com/infocenter/tivihelp/v10r1/topic/com.ibm.taddm.doc_7.1.2/cmdb_welcome.html)

## <span id="page-27-0"></span>**Installation et configuration d'IBM Tivoli Monitoring V6.2.2**

Pour plus d'informations sur les configurations matérielle et logicielle requises pour ce produit, voir [http://publib.boulder.ibm.com/infocenter/tivihelp/v15r1/](http://publib.boulder.ibm.com/infocenter/tivihelp/v15r1/topic/com.ibm.itm.doc_6.2.2/welcome.htm) [topic/com.ibm.itm.doc\\_6.2.2/welcome.htm.](http://publib.boulder.ibm.com/infocenter/tivihelp/v15r1/topic/com.ibm.itm.doc_6.2.2/welcome.htm)

La présente section décrit l'installation d'IBM Tivoli Monitoring V6.2.2. Les rubriques sont les suivantes :

- v «Préparation des opérations à effectuer avant l'installation», à la page 20
- v [«Installation de Tivoli Enterprise Monitoring Server», à la page 21](#page-28-0)
- [«Installation de Tivoli Enterprise Portal Server», à la page 21](#page-28-0)
- v [«Installation et configuration des agents OS», à la page 22](#page-29-0)
- [«Installation et configuration des agents System p», à la page 23](#page-30-0)
- [«Installation de l'agent Warehouse Proxy», à la page 24](#page-31-0)
- [«Installation de l'agent Summarization and Pruning», à la page 24](#page-31-0)

### **Préparation des opérations à effectuer avant l'installation**

Avant de procéder à l'installation, consultez les informations suivantes relatives aux procédures d'installation.

Les procédures d'installation fournissent des informations sur l'installation d'un seul composant (tel que le serveur de surveillance) sur un ordinateur. Si vous souhaitez installer plusieurs composants (tels que le serveur de surveillance et le serveur de portail) sur le même ordinateur, et que vous souhaitez les installer simultanément à l'aide de la ligne de commande, les étapes réelles peuvent varier. Pour plus d'informations, reportez-vous au manuel *IBM Tivoli Monitoring - Guide d'installation et de configuration* (GC11-2345).

Vous devez prendre en compte plusieurs principes et instructions de base lors de la détermination de la procédure et de la configuration qui correspondront le mieux à votre environnement.

Si vous n'installez pas IBM Tivoli Monitoring à l'aide du tableau de bord sur la console, vous devrez aussi disposer d'un émulateur X Windows en cours de fonctionnement car certains composants de l'installation produisent un shell pour des réponses qui déterminent la configuration.

Pour plus de détails sur les prérequis des composants installés par le tableau de bord, consultez la page d'informations sur le produit dans le tableau de bord, qui fournit la documentation des versions prises en charge des produits et offre un lien vers d'autres matériels de référence situés dans le centre de documentation d'IBM Tivoli.

Pour installer IBM Tivoli Monitoring, à partir de la fenêtre initiale du tableau de bord, sélectionnez **Installer Monitoring** dans la barre latérale.

**Remarque :** Il n'est pas possible d'utiliser des caractères de langage DBCS pour l'installation de composants IBM Tivoli Monitoring.

## <span id="page-28-0"></span>**Installation de Tivoli Enterprise Monitoring Server**

Le panneau **Installation de Tivoli Enterprise Monitoring Server** du tableau de bord présente les options initiales d'installation de ce composant IBM Tivoli Monitoring de la manière suivante :

- 1. Pour installer Tivoli Enterprise Monitoring Server, entrez le chemin d'installation, la clé de chiffrement et le nom Tivoli Enterprise Monitoring Server, puis cliquez sur **Installer Tivoli Enterprise Monitoring Server**.
- 2. Pour configurer Tivoli Enterprise Monitoring Server, entrez le chemin d'installation et le nom Tivoli Enterprise Monitoring Server, puis cliquez sur **Configurer Tivoli Enterprise Monitoring Server**.
- 3. Pour activer la prise en charge de l'application pour les agents de surveillance, entrez le chemin d'installation et le nom Tivoli Enterprise Monitoring Server, puis cliquez sur les liens suivants :
	- v Activer le support de l'application pour les agents de base
	- v Installer le support de l'application pour les agents System p
	- v Activer le support de l'application pour les agents System p
	- v Installer le support de l'application pour l'agent Performance Analyzer
	- v Activer le support de l'application pour l'agent Performance Analyzer
- 4. Pour démarrer ou arrêter Tivoli Enterprise Monitoring Server, entrez le chemin d'installation et le nom Tivoli Enterprise Monitoring Server, puis cliquez sur les liens suivants :
	- v Démarrer Tivoli Enterprise Monitoring Server
	- v Arrêter Tivoli Enterprise Monitoring Server

Pour plus d'informations sur les tâches d'installation et de configuration, reportez-vous au manuel *IBM Tivoli Monitoring - Guide d'installation et de configuration*.

## **Installation de Tivoli Enterprise Portal Server**

Le panneau **Installation de Tivoli Enterprise Portal Server** du tableau de bord présente les options initiales d'installation de ce composant IBM Tivoli Monitoring de la manière suivante :

- 1. Pour installer Tivoli Enterprise Portal Server, entrez le chemin d'installation et la clé de chiffrement, puis cliquez sur **Installer Tivoli Enterprise Portal Server**.
- 2. Pour installer le support d'application pour les agents de surveillance, entrez le chemin d'installation, puis cliquez sur les liens suivants :
	- v Installer le support Tivoli Enterprise Portal Server pour les agents de surveillance de base
	- v Installer le support Tivoli Enterprise Portal Browser Client pour les agents de surveillance de base
	- v Installer le support Tivoli Enterprise Portal Server pour les agents de surveillance system-p
	- v Installer le support Tivoli Enterprise Portal Browser Client pour les agents de surveillance system-p
	- v Installer le support Tivoli Enterprise Portal Server pour l'agent Performance Analyzer
	- v Installer le support Tivoli Enterprise Portal Browser Client pour l'agent Performance Analyzer
- 3. Pour configurer Tivoli Enterprise Portal Server, entrez le chemin d'installation et cliquez sur **Configurer Tivoli Enterprise Portal Server**.
- <span id="page-29-0"></span>4. Pour démarrer ou arrêter Tivoli Enterprise Portal Server, entrez le chemin d'installation, puis cliquez sur les liens suivants :
	- Démarrer Tivoli Enterprise Portal Server
	- Arrêter Tivoli Enterprise Portal Server

Pour plus d'informations sur les tâches d'installation et de configuration, reportez-vous au manuel *IBM Tivoli Monitoring - Guide d'installation et de configuration*.

### **Installation et configuration des agents OS**

Pour installer et configurer des agents OS, procédez comme suit :

- 1. Pour installer un ou plusieurs agents OS sur cet ordinateur, sélectionnez le ou les agents à installer, entrez le chemin d'installation et la clé de chiffrement, puis cliquez sur **Installation des agents sélectionnés**. Pour plus d'informations sur les données en entrée et les agents, reportez-vous à la documentation d'IBM Tivoli Monitoring. Voici une liste des agents disponibles :
	- Installer l'agent UNIX OS
	- Installer l'agent Journaux UNIX
	- Installer Universal Agent
- 2. Vous devez configurer chacun des agents que vous avez installés sur cet ordinateur. Pour configurer un agent, entrez son chemin d'installation et cliquez sur l'un des liens correspondants suivants.
	- Configurer l'agent UNIX OS
	- Configurer l'agent Journaux UNIX
	- Configurer Universal Agent
- 3. Pour démarrer ou arrêter un ou plusieurs agents OS, sélectionnez le ou les agents à démarrer ou à arrêter, puis cliquez sur les liens suivants :
	- Agent UNIX OS
	- Agent Journaux UNIX
	- Universal agent

Pour plus d'informations sur l'installation et la configuration des agents, reportez-vous aux documents suivants :

- v Pour des informations générales sur l'installation et la configuration des agents, reportez-vous à la section relative à l'installation et configuration initiale des agents et composants de base --> Installation d'IBM Tivoli Monitoring --> Installation des agents de surveillance --> Linux ou UNIX : Installation d'un agent de surveillance dans :
	- *IBM Tivoli Monitoring Guide d'installation et de configuration*
- v Pour des informations spécifiques sur la configuration de l'agent Journaux UNIX, reportez-vous à la section relative à la configuration requise par l'agent de surveillance et configuration de ce dernier dans :
	- *Monitoring Agent for UNIX Logs Guide d'utilisation*
- v Pour plus d'informations sur le fonctionnement d'Universal Agent, voir :
	- *Tivoli Universal Agent Guide d'utilisation*

## <span id="page-30-0"></span>**Installation et configuration des agents System p**

Pour installer et configurer des agents System p, procédez comme suit :

- 1. Pour installer un ou plusieurs agents System p, sélectionnez le ou les agents à installer, entrez le chemin d'installation et la clé de chiffrement, puis cliquez sur **Installation des agents sélectionnés**. Pour plus d'informations sur les données en entrée et les agents, reportez-vous à la documentation d'IBM Tivoli Monitoring. Voici une liste des agents disponibles :
	- Installer l'agent AIX Premium
	- Configurer l'agent VIOS Premium
	- v Configurer l'agent Central Electronics Complex Base
	- v Installer l'agent Hardware Management Console Base
- 2. Vous devez configurer chacun des agents que vous avez installés. Pour configurer un agent, entrez son chemin d'installation et cliquez sur le lien correspondant.
- 3. Pour démarrer ou arrêter un ou plusieurs agents System p, sélectionnez le ou les agents à démarrer ou à arrêter, entrez le chemin d'installation, puis cliquez sur le lien **Démarrer les agents sélectionnés** ou sur le lien **Arrêter les agents sélectionnés**.

Pour plus d'informations sur l'installation et la configuration des agents, reportez-vous aux documents suivants :

- v Pour des informations générales sur l'installation et la configuration des agents, reportez-vous à la section relative à l'installation et configuration initiale des agents et composants de base --> Installation d'IBM Tivoli Monitoring --> Installation des agents de surveillance --> Linux ou UNIX : Installation d'un agent de surveillance dans :
	- *IBM Tivoli Monitoring Guide d'installation et de configuration*
- Pour obtenir toutes les informations relatives à la configuration de l'agent AIX Premium, reportez-vous à l'information générale détaillée dans la puce précédente.
- Pour des informations spécifiques sur la configuration de l'agent Central Electronics Complex, reportez-vous à la section relative à la configuration requise par l'agent de surveillance et informations d'installation et de configuration spécifiques à l'agent dans :
	- *Monitoring Agent for CEC Base User's Guide*
- v Pour des informations spécifiques sur la configuration de l'agent Hardware Management Console Base, reportez-vous à la section relative à la configuration requise par l'agent de surveillance et informations d'installation et de configuration spécifiques à l'agent dans :
	- *Monitoring Agent for HMC Base User's Guide*

## <span id="page-31-0"></span>**Installation de l'agent Warehouse Proxy**

Cette section décrit comment installer l'agent Warehouse Proxy.

- 1. Créez la base de données IBM Tivoli Data Warehouse. Entrez les informations requises ci-après, puis cliquez sur **Créer la base de données IBM Tivoli Data Warehouse** :
	- Spécifiez le nom de la base de données.
	- v Spécifiez le nom de l'instance DB2.
- 2. Pour installer l'agent Warehouse Proxy, entrez le chemin d'installation et la clé de chiffrement, puis cliquez sur **Installer l'agent Warehouse Proxy**.
- 3. Si Tivoli Data Warehouse ne se trouve pas sur cet ordinateur (où vous avez installé l'agent Warehouse Proxy), copiez les fichiers JAR de DB2 UDB JDBC Universal Driver (pilote de type 4), inclus avec l'installation du produit DB2, sur cet ordinateur. Pour plus d'informations, reportez-vous au manuel *IBM Tivoli Monitoring - Guide d'installation et de configuration*.
- 4. Pour configurer l'agent Warehouse Proxy, entez le chemin d'installation, puis cliquez sur **Configurer l'agent Warehouse Proxy** :

La fenêtre ″Manage Tivoli Enterprise Monitoring Services″ s'affiche , vous pouvez y sélectionner l'agent Warehouse Proxy, puis sélectionner l'option **Configurer**. Si vous ne voyez pas l'agent Warehouse Proxy dans la liste des services à gérer, il se peut que vous n'ayez pas encore lancé l'installation de l'agent, que l'installation ne se soit pas terminée correctement ou que l'agent ait été désinstallé. Vérifiez le rapport sur les prérequis pour savoir ce qu'il en est, terminez l'installation, puis répétez cette opération.

5. Pour démarrer ou arrêter l'agent Warehouse Proxy, entrez le chemin d'installation, puis cliquez sur le lien **Démarrer l'agent Warehouse Proxy** ou sur le lien **Arrêter l'agent Warehouse Proxy**.

Pour plus d'informations sur les tâches d'installation et de configuration, reportez-vous au manuel *IBM Tivoli Monitoring - Guide d'installation et de configuration*.

## **Installation de l'agent Summarization and Pruning**

Cette section décrit comment installer l'agent Summarization and Pruning.

- 1. Pour installer l'agent IBM Tivoli Monitoring Summarization and Pruning, entrez le chemin d'installation et la clé de chiffrement, puis cliquez sur **Installer l'agent Summarization and Pruning**.
- 2. Si Tivoli Data Warehouse ne se trouve pas sur cet ordinateur (où vous avez installé l'agent Summarization and Pruning), copiez les fichiers JAR de DB2 UDB JDBC Universal Driver (pilote de type 4), inclus avec l'installation du produit DB2, sur cet ordinateur. Pour plus d'informations, reportez-vous au manuel *IBM Tivoli Monitoring - Guide d'installation et de configuration*.
- 3. Pour configurer l'agent Summarization and Pruning, entrez le chemin d'installation, puis cliquez sur **Configurer l'agent Summarization and Pruning** :

La fenêtre ″Manage Tivoli Enterprise Monitoring Services″ s'affiche ; vous pouvez y sélectionner l'agent Summarization and Pruning, puis sélectionner l'option **Configurer**. Si vous ne voyez pas l'agent Summarization and Pruning dans la liste des services à gérer, il se peut que vous n'ayez pas encore lancé l'installation de l'agent, que l'installation ne se soit pas terminée correctement ou que l'agent ait été désinstallé. Vérifiez le rapport sur les prérequis pour savoir ce qu'il en est, terminez l'installation, puis répétez cette opération.

<span id="page-32-0"></span>4. Pour démarrer ou arrêter l'agent Summarization and Pruning, entrez le chemin d'installation, puis cliquez sur le lien **Démarrer l'agent Summarization and Pruning** ou sur le lien **Arrêter l'agent Summarization and Pruning**.

Pour plus d'informations sur les tâches d'installation et de configuration, reportez-vous au manuel *IBM Tivoli Monitoring - Guide d'installation et de configuration*.

## **Installation de l'agent IBM Tivoli Performance Analyzer**

Procédez comme suit pour installer Tivoli Performance Analyzer :

- 1. Sur le système où Tivoli Enterprise Monitoring Server est installé, installez le support du serveur de surveillance en accédant au lien Installer Tivoli Enterprise Monitoring Server dans le tableau de bord, puis en cliquant sur **Installer le support de l'application pour l'agent Performance Analyzer** et sur **Activer le support de l'application pour l'agent Performance Analyzer**.
- 2. Sur le système où Tivoli Enterprise Portal Server est installé, installez le support du serveur de portail en accédant au lien Installer Tivoli Enterprise Portal Server dans le tableau de bord, puis en cliquant sur **Installer le support Tivoli Enterprise Portal Server pour l'agent Performance Analyzer** et sur **Installer le support Tivoli Enterprise Portal Browser Client pour l'agent Performance Analyzer**.
- 3. Pour installer l'agent IBM Tivoli Performance Analyzer, à partir du lien Install Tivoli Performance Analyzer, entrez le chemin d'installation et la clé de chiffrement, puis cliquez sur **Installer l'agent Performance Analyzer**.
- 4. Pour configurer l'agent Performance Analyzer, entrez le chemin d'installation, puis cliquez sur **Configurer l'agent Performance Analyzer**.
- 5. Installez le support du domaine Tivoli Performance Analyzer sur chaque système sur lequel au moins un des composants suivants est installé :
	- Tivoli Enterprise Monitoring Server ;
	- Tivoli Enterprise Portal Server ;
	- Agent Tivoli Performance Analyzer.

#### Sur chaque système, cliquez sur **Installer le support du domaine Tivoli Performance Analyzer**.

6. Sur le système où Tivoli Common Reporting est installé, installez des rapports Performance Analyzer pour Tivoli Common Reporting en accédant au lien Installer Tivoli Common Reporting dans le tableau de bord, puis en cliquant sur **Import Performance Analyzer reports**.

## **Démarrage du client Tivoli Enterprise Portal**

Après avec installé et configuré avec succès tous les composants de votre environnement IBM Tivoli Monitoring, vous pouvez vérifier l'installation et la configuration en lançant Tivoli Enterprise Portal pour visualiser les données de surveillance. Vous pouvez accéder à Tivoli Enterprise Portal à l'aide du client du navigateur.

Votre serveur de surveillance et votre serveur de portail doivent s'exécuter pour que le client du portail démarre avec succès.

Démarrage du client du navigateur :

- 1. Démarrez le navigateur.
- 2. Entrez l'URL de Tivoli Enterprise Portal dans la zone **adresse** du navigateur : http://*nom\_système*:1920///cnp/client

<span id="page-33-0"></span>où le *nom\_système* correspond au nom d'hôte de l'ordinateur sur lequel Tivoli Enterprise Portal Server est installé et 1920 correspond au numéro de port du client du navigateur. 1920 est le numéro de port par défaut du client du navigateur. Votre serveur de portail peut avoir plusieurs numéros de port affectés.

- 3. Cliquez sur **Yes** dans la fenêtre Warning Security.
- 4. Entrez votre ID utilisateur et votre mot de passe dans la fenêtre de connexion. L'ID utilisateur par défaut est sysadmin.
- 5. Cliquez sur **OK**.

Pour plus d'informations sur ce logiciel, voir [http://publib.boulder.ibm.com/](http://publib.boulder.ibm.com/infocenter/tivihelp/v15r1/topic/com.ibm.itm.doc_6.2.2/welcome.htm) [infocenter/tivihelp/v15r1/topic/com.ibm.itm.doc\\_6.2.2/welcome.htm.](http://publib.boulder.ibm.com/infocenter/tivihelp/v15r1/topic/com.ibm.itm.doc_6.2.2/welcome.htm)

### **Installation de Tivoli Common Reporting**

A partir du lien Installer IBM Tivoli Common Reporting, procédez comme suit :

- 1. Cliquez sur **Install Tivoli Common Reporting** pour installer le produit.
- 2. Pour importer des rapports System p dans Tivoli Common Reporting, entrez les informations requises et cliquez sur **Import System p reports**. Les informations requises sont le chemin d'installation, l'ID utilisateur et le mot de passe. Le chemin d'installation par défaut est /opt/IBM/ITM.
- 3. Pour importer des rapports Performance Analyzer dans Tivoli Common Reporting, entrez les informations requises et cliquez sur **Import Performance Analyzer reports**.

**Remarque :** Le message suivant peut s'afficher : Unix root user warning

> !!!IMPORTANT WARNING!!! Vous installez Tivoli Integrated Portal en tant qu'utilisateur racine. Certaines applications Tivoli que vous souhaitez installer et intégrer sur ce système peuvent nécessiter que tous les composants soient installés par un utilisateur non racine. Revoyez les exigences documentées des composants que vous prévoyez d'intégrer à ce système et planifier-les en conséquence.

Si le message s'affiche, cliquez sur **OK** et poursuivez l'installation en tant qu'utilisateur racine.

### **Connexion à Tivoli Common Reporting**

Utilisez votre navigateur Web pour accéder à l'interface de Tivoli Common Reporting qui est basée sur Tivoli Integrated Portal.

Pour démarrer à l'aide de Tivoli Common Reporting :

1. Accédez à l'URL suivante :

https://*nom\_hôte*:*port*/ibm/console

Où *nom\_hôte* correspond au nom d'hôte TCP/IP du système sur lequel Tivoli Common Reporting est installé, ou *hôte\_local* si vous exécutez le navigateur Web sur le même système, et *port* représente le numéro de port spécifié lors de l'installation. Le port par défaut est 16316 pour une connexion sécurisée et 16310 pour une connexion non sécurisée.

- <span id="page-34-0"></span>**Remarque :** Sur un système Windows où Tivoli Common Reporting est installé localement, cliquez sur **Démarrer > Tivoli Common Reporting > Start Tivoli Common Reporting Browser** pour ouvrir le navigateur par défaut avec l'URL correcte.
- 2. Sur la page de connexion Tivoli Integrated Portal, connectez-vous avec un ID utilisateur ayant accès à Tivoli Common Reporting. L'accès est déterminé par des rôles utilisateur associés aux ID utilisateur. Cet accès est déterminé par les rôles associés à l'ID utilisateur. Il peut s'agir de l'ID utilisateur et du mot de passe spécifiés lors du processus d'installation ou d'un ID utilisateur et d'un mot de passe fournis par un administrateur. La fenêtre de navigation Tivoli Integrated Portal s'affiche.
- 3. Dans le panneau de navigation situé à gauche de la fenêtre, cliquez sur le signe plus (+) en regard de **Reporting** pour développer l'arborescence.
- 4. Cliquez sur **Common Reporting**. Le panneau de navigation du rapport Tivoli Common Reporting s'affiche.

Pour plus d'informations sur ce logiciel, voir [http://publib.boulder.ibm.com/](http://publib.boulder.ibm.com/infocenter/tivihelp/v3r1/topic/com.ibm.tivoli.tcr.doc/tcr_welcome.html) [infocenter/tivihelp/v3r1/topic/com.ibm.ituam.doc\\_7.1/welcome.htm.](http://publib.boulder.ibm.com/infocenter/tivihelp/v3r1/topic/com.ibm.tivoli.tcr.doc/tcr_welcome.html)

### **Installation des agents d'intégration et des fonctions**

L'installation de Monitoring Agent for Management Edition for AIX Integration requiert l'installation préalable du support approprié sur le système sur lequel Tivoli Enterprise Monitoring Server et Tivoli Enterprise Portal Server sont installés, l'installation d'un agent UNIX OS sur le système en question ainsi que l'installation et la configuration de l'agent lui-même sur ce même système. Procédez comme suit :

- 1. Sur le système sur lequel Tivoli Enterprise Monitoring Server est installé, vérifiez que Tivoli Enterprise Monitoring Server est en cours de fonctionnement.
- 2. Cliquez sur **Installer Monitoring Agent for Management Edition for AIX Integration support on Tivoli Enterprise Monitoring Server**. Sélectionnez l'option permettant d'installer le support Tivoli Enterprise Monitoring Server pour Monitoring Agent for Management Edition for AIX Integration et suivez les instructions.
- 3. Sur le système sur lequel Tivoli Enterprise Portal Server est installé, vérifiez que Tivoli Enterprise Portal Server est en cours de fonctionnement.
- 4. Cliquez sur **Installer Monitoring Agent for Management Edition for AIX Integration support on Tivoli Enterprise Portal Server**. Sélectionnez l'option permettant d'installer le support Tivoli Enterprise Portal Server pour Monitoring Agent for Management Edition for AIX Integration et suivez les instructions.
- 5. Sur ce même système, installez l'agent UNIX OS en accédant au lien **Installer les agents de base**, en sélectionnant l'option **Installer l'agent UNIX OS**, puis en cliquant sur **Installation des agents sélectionnés**.
- 6. Cliquez sur **Installer Monitoring Agent for Management Edition for AIX Integration on Tivoli Enterprise Portal Server**. Sélectionnez l'option permettant d'installer Monitoring Agent for Management Edition for AIX Integration et suivez les instructions.
- 7. Pour configurer Monitoring Agent for Management Edition for AIX Integration, entrez les informations requises ci-après, puis cliquez sur **Configurer Monitoring Agent for Management Edition for AIX Integration**.
- 8. La fenêtre de gestion des services Tivoli Enterprise Monitoring s'affiche, vous pouvez y sélectionner Monitoring Agent for Management Edition for AIX Integration, puis sélectionner l'option **Configurer**.
- 9. Un panneau contenant les paramètres de configuration de l'exécution de l'agent s'affiche. Les paramètres d'exécution suivants sont requis :

#### **TADDM\_SERVER**

Nom d'hôte ou adresse IP du système sur lequel le serveur Tivoli Application Dependency Discovery Manager est installé.

#### **TADDM\_USER**

Nom d'utilisateur requis pour l'accès au serveur Tivoli Application Dependency Discovery Manager.

#### **TADDM\_PASSWORD**

Mot de passe utilisé pour l'accès au serveur Tivoli Application Dependency Discovery Manager.

#### **TADDM\_HOME**

Répertoire d'installation de Tivoli Application Dependency Discovery Manager.

#### **TADDM\_PROTOCOL**

Protocole à utiliser pour l'accès au serveur Tivoli Application Dependency Discovery Manager.

#### **UPLOAD\_PERIOD**

Intervalle de temps entre chaque mise à jour du manuel de l'adaptateur de bibliothèque de reconnaissance (DLA) sur le serveur Tivoli Application Dependency Discovery Manager. Il est exprimé en heures (24 heures par défaut).

Il se peut que Monitoring Agent for Management Edition for AIX Integration n'apparaisse pas dans la liste des services à gérer pour l'une des raisons suivantes :

- Vous n'avez pas encore lancé l'installation de l'agent.
- L'installation de l'agent n'a pas réussi.
- L'agent a été désinstallé.

Vérifiez le rapport sur les prérequis pour savoir ce qu'il en est, terminez l'installation, puis répétez cette opération.

## <span id="page-36-0"></span>**Création de la base de données IBM Usage and Accounting Manager**

Pour pouvoir installer Usage and Accounting Manager, vous devez d'abord créer la base de données Usage and Accounting Manager dans l'instance de la base de données IBM DB2 que vous utilisez pour Management Edition for AIX.

Pour plus d'informations sur les configurations matérielle et logicielle requises pour ce logiciel, voir [http://publib.boulder.ibm.com/infocenter/tivihelp/v3r1/](http://publib.boulder.ibm.com/infocenter/tivihelp/v3r1/topic/com.ibm.ituam.doc_7.1/welcome.htm) [topic/com.ibm.ituam.doc\\_7.1/welcome.htm.](http://publib.boulder.ibm.com/infocenter/tivihelp/v3r1/topic/com.ibm.ituam.doc_7.1/welcome.htm)

Entrez les informations requises ci-après, puis cliquez sur **Créer la base de données IBM Usage and Accounting Manager**.

**Instance DB2** db2inst1

**Nom de la base de données** tuam

## **Installation d'IBM Usage and Accounting Manager Virtualization Edition**

- 1. Cliquez sur **Installer IBM Usage and Accounting Manager** pour installer Usage and Accounting Manager.
- 2. Vous pouvez également installer les derniers correctifs disponibles. (Conseillé) Accédez à la page de support d'IBM Usage and Accounting Manager. Suivez les instructions de la page pour rechercher et télécharger le dernier correctif correspondant au produit installé. Installez les correctifs en suivant les instructions des fichiers README associés. Pour accéder à la page de support technique, cliquez sur le lien suivant :
	- v [http://www-01.ibm.com/software/sysmgmt/products/support/](http://www-01.ibm.com/software/sysmgmt/products/support/IBMTivoliUsageandAccountingManager.html) [IBMTivoliUsageandAccountingManager.html](http://www-01.ibm.com/software/sysmgmt/products/support/IBMTivoliUsageandAccountingManager.html)

### **Démarrage de la console Integrated Solutions Console**

Démarrez Integrated Solutions Console pour installer et configurer Usage and Accounting Manager.

Pour démarrer Integrated Solutions Console :

- 1. Démarrez un navigateur Web Internet Explorer ou Firefox et entrez http://*nom\_hôte*:11052/ibm/console/ dans la barre d'adresse. Où *nom\_hôte* représente le serveur exécutant Integrated Solutions Console comme nom de serveur ou adresse IP.
- 2. Sur la page d'accueil de la console Integrated Solutions Console, procédez comme suit :
	- Si la sécurité a été définie pour Usage and Accounting Manager, entrez votre ID utilisateur dans la zone **User ID**, puis cliquez sur **Log in**.
	- v Si la sécurité n'a pas été définie, laissez la zone **User ID** vide et cliquez sur **Log in**.
	- **Remarque :** La configuration de la sécurité permet de définir quels utilisateurs ont accès à quelles pages de Usage and Accounting Manager dans Integrated Solutions Console. Par défaut, la sécurité pour Usage and Accounting Manager est désactivée à l'installation et doit être activée.

Pour plus d'informations sur ce logiciel, voir [http://publib.boulder.ibm.com/](http://publib.boulder.ibm.com/infocenter/tivihelp/v3r1/topic/com.ibm.ituam.doc_7.1/welcome.htm) [infocenter/tivihelp/v3r1/topic/com.ibm.ituam.doc\\_7.1/welcome.htm.](http://publib.boulder.ibm.com/infocenter/tivihelp/v3r1/topic/com.ibm.ituam.doc_7.1/welcome.htm)

## <span id="page-38-0"></span>**Chapitre 4. Mise à niveau**

Ce chapitre contient des instructions sur la manière de mettre à niveau les composants IBM Management Edition for AIX à l'aide du tableau de bord. Les versions suivantes sont incluses :

- v «Mise à niveau de la version 1.1.0»
- [«Mise à niveau de la version 1.1.1», à la page 33](#page-40-0)
- [«Mise à niveau de la version 1.1.2», à la page 35](#page-42-0)

### **Mise à niveau de la version 1.1.0**

Pour mettre à niveau la version 1.1.0, procédez comme suit :

1. Appliquez les correctifs aux produits que vous avez installés avec la version 1.1.0. Cliquez sur **Résoudre les incidents liés au tableau de bord** dans le tableau de bord pour connaître les liens des sites de support Web sur lesquels vous pouvez identifier et télécharger les correctifs.

Les correctifs suivants doivent être appliqués :

- v Migrez vers DB2 9.5 Fix Pack 04 en cliquant sur **Installer les produits -> Installer DB2** dans le tableau de bord puis en exécutant les actions permettant de migrer à partir d'une version précédente.
	- **Remarque :** Si vous n'avez pas enregistré manuellement la licence DB2 pour la version 1.1.0, elle ne sera pas enregistrée car l'installation requise de ce correctif Fix Pack n'effectue pas l'enregistrement. Seule l'installation d'une nouvelle version de DB2 (qui remplacerait les données existantes) permet un enregistrement automatique.
- Mettez tous les composants IBM Tivoli Monitoring au niveau de la version 6.2.2 et les agents system-p au niveau de la version 6.2.1. Pour des systèmes dans lesquels vous avez installé Tivoli Enterprise Monitoring Server, Tivoli Enterprise Portal Server, Warehouse Proxy Agent ou Summarization and Pruning Agent, procédez comme suit :
	- a. Cliquez sur **Installer les produits -> Installer Monitoring** dans le tableau de bord.
	- b. Cliquez sur **Installer IBM Tivoli Monitoring en mode interactif**.
	- c. Dans l'assistant, sélectionnez l'option permettant de mettre à niveau tous les composants IBM Tivoli Monitoring identifiés sur le système.
	- **Remarque :** Pour des systèmes où seuls des agents de surveillance ont été installés, utilisez la commande **tacmd updateAgent** pour mettre à niveau les agents. Pour plus d'informations, voir *IBM Tivoli Monitoring Command Reference*.

Pour plus d'informations sur les tâches de mise à niveau et de configuration, voir *IBM Tivoli Monitoring - Guide d'installation et de configuration*.

- Mettez tous les composants IBM Tivoli Application Dependency Discovery Manager au niveau de la version 7.1.2 en procédant comme suit :
	- a. Cliquez sur **Installer les produits -> Installer Application Dependency Discovery Manager** dans le tableau de bord.
	- b. Cliquez sur **Installer le produit**.

c. Cliquez sur **Installer IBM Tivoli Application Dependency Discovery Manager** et suivez les instructions dans la fenêtre d'installation d'IBM Tivoli Application Dependency Discovery Manager.

Pour plus d'informations sur les tâches de mise à niveau et de configuration, voir *IBM Tivoli Application Dependency Discovery Manager - Guide d'installation et de configuration*.

- 2. Installez IBM Tivoli Performance Analyzer en cliquant sur **Installer les produits -> Installer Monitoring -> Installer Tivoli Performance Analyzer**, puis en suivant les instructions dans la fenêtre d'installation Tivoli Performance Analyzer.
- 3. Installez IBM Tivoli Common Reporting en cliquant sur **Installer les produits -> Installer Tivoli Common Reporting**, puis en suivant les instructions dans la fenêtre d'installation Tivoli Common Reporting.
- 4. Activez la reconnaissance des systèmes qui ne sont pas surveillés dans IBM Tivoli Monitoring en installant l'agent de surveillance Management Edition for AIX qui effectue l'intégration et la configuration associée. Cliquez sur **Installer les produits -> Configurer IBM Tivoli Application Dependency Discovery Manager -> Installer Monitoring Agent for IBM Management Edition for AIX Integration**, puis suivez toutes les étapes de la fenêtre d'installation de Monitoring Agent for IBM Management Edition for AIX Integration.
- 5. Importez de nouveau les espaces de travail des données de configuration Tivoli Application Dependency Discovery Manager pour pouvoir utiliser le nouvel espace de travail Récapitulatif des systèmes UNIX ME for. Cliquez sur **Installer les produits -> Configurer IBM Tivoli Application Dependency Discovery Manager -> Importer les espaces de travail**, puis effectuez uniquement l'étape **Importer les espaces de travail des données de configuration d'IBM Tivoli Application Dependency Discovery Manager**.
- 6. Mettez à niveau l'envoi des événements et configurez le module des événements en réinstallant le module de configuration des événements. Procédez comme suit :
	- a. Cliquez sur **Mise à niveau de versions précédentes**.
	- b. Cliquez sur **Mise à niveau de la version 1.1.0** dans la fenêtre de mise à niveau de versions précédentes.
	- c. Cliquez sur **Configurer Application Dependency Discovery Manager** dans le fenêtre de mise à niveau de la version 1.1.0.
	- d. Effectuez l'étape 1 pour installer le module des événements. Le nouveau module remplace le module existant, mais conserve le fichier de configuration du module des événements précédent (EventConfig.xml).
	- e. Effectuez l'étape 2 pour configurer le module des événements. Cette étape n'a pas d'impact sur le fichier EventConfig.xml.
	- f. N'effectuez pas l'étape 3 : la configuration minimale de génération de rapports sur les événements. Si vous effectuez cette étape, les informations de configuration seront perdues.
	- g. Pour l'étape 4, consultez les informations qui apparaissent dans les tableaux Destinataires et Programmes d'écoute. Vous verrez la configuration figurant dans le fichier EventConfig.xml avant la mise à niveau. Apportez les modifications nécessaires en suivant les instructions qui apparaissent à l'écran.
- 7. Activez les programmes de surveillance des licences pour reconnaître l'installation d'IBM Management Edition for AIX en installant manuellement le fichier de signature sur tous les systèmes où vous avez installé IBM Tivoli

<span id="page-40-0"></span>Application Dependency Discovery Manager, IBM Usage and Accounting Manager, un composant IBM Tivoli Monitoring ou une base de données IBM DB2. Procédez comme suit :

- a. Sur le système cible, créez le répertoire : /opt/IBM/meaix.
- b. Copiez le fichier MEAIX0101.SYS2 dans le répertoire créé. Ce fichier se trouve sur le support d'installation d'IBM Management Edition for AIX, version 1.1.2, dans le répertoire files/signature.

Une fois ces tâches terminées, la version de votre environnement Management Edition for AIX est la version 1.2.0.

### **Mise à niveau de la version 1.1.1**

Pour mettre à niveau la version 1.1.1, procédez comme suit :

1. Appliquez les correctifs aux produits que vous avez installés avec la version 1.1.1. Cliquez sur **Résoudre les incidents liés au tableau de bord** dans le tableau de bord pour connaître les liens des sites de support Web sur lesquels vous pouvez identifier et télécharger les correctifs.

Les correctifs suivants doivent être appliqués :

- v Migrez vers DB2 9.5 Fix Pack 04 en cliquant sur **Installer les produits -> Installer DB2** dans le tableau de bord puis en exécutant les actions permettant de migrer à partir d'une version précédente.
	- **Remarque :** si vous n'avez pas enregistré manuellement la licence DB2 pour la version 1.1.1, elle ne sera pas enregistrée car l'installation requise de ce correctif Fix Pack n'effectue pas l'enregistrement. Seule l'installation d'une nouvelle version de DB2 (qui remplacerait les données existantes) permet un enregistrement automatique.
- v Mettez tous les composants IBM Tivoli Monitoring au niveau de la version 6.2.2 et les agents system-p au niveau de la version 6.2.1. Pour des systèmes dans lesquels vous avez installé Tivoli Enterprise Monitoring Server, Tivoli Enterprise Portal Server, Warehouse Proxy Agent ou Summarization and Pruning Agent, procédez comme suit :
	- a. Cliquez sur **Installer les produits -> Installer Monitoring** dans le tableau de bord.
	- b. Cliquez sur **Installer IBM Tivoli Monitoring en mode interactif**.
	- c. Dans l'assistant, sélectionnez l'option permettant de mettre à niveau tous les composants IBM Tivoli Monitoring identifiés sur le système.
	- **Remarque :** Pour des systèmes où seuls des agents de surveillance ont été installés, utilisez la commande **tacmd updateAgent** pour mettre à niveau les agents. Pour plus d'informations, voir *IBM Tivoli Monitoring Command Reference*.

Pour plus d'informations sur les tâches de mise à niveau et de configuration, voir *IBM Tivoli Monitoring - Guide d'installation et de configuration*.

- Mettez tous les composants IBM Tivoli Application Dependency Discovery Manager au niveau de la version 7.1.2 en procédant comme suit :
	- a. Cliquez sur **Installer les produits -> Installer Application Dependency Discovery Manager** dans le tableau de bord.
	- b. Cliquez sur **Installer le produit**.

c. Cliquez sur **Installer IBM Tivoli Application Dependency Discovery Manager** et suivez les instructions dans la fenêtre d'installation d'IBM Tivoli Application Dependency Discovery Manager.

Pour plus d'informations sur les tâches de mise à niveau et de configuration, voir *IBM Tivoli Application Dependency Discovery Manager - Guide d'installation et de configuration*.

Mettez à niveau l'activation de la reconnaissance des systèmes qui ne sont pas surveillés dans IBM Tivoli Monitoring en installant l'agent de surveillance Management Edition for AIX qui effectue l'intégration et la configuration associée. Cliquez sur **Installer les produits -> Configurer IBM Tivoli Application Dependency Discovery Manager -> Installer Monitoring Agent for IBM Management Edition for AIX Integration**, puis suivez toutes les étapes de la fenêtre d'installation de Monitoring Agent for IBM Management Edition for AIX Integration.

- Mettez à niveau l'envoi des événements et configurez le module des événements en réinstallant le module de configuration des événements. Procédez comme suit :
- a. Cliquez sur **Mise à niveau de versions précédentes**.
- b. Cliquez sur **Mise à niveau de la version 1.1.1** dans la fenêtre de mise à niveau de versions précédentes.
- c. Cliquez sur **Configurer Application Dependency Discovery Manager** dans le fenêtre de mise à niveau de la version 1.1.1.
- d. Effectuez l'étape 1 pour installer le module des événements. Le nouveau module remplace le module existant, mais conserve le fichier de configuration du module des événements précédent (EventConfig.xml).
- e. Effectuez l'étape 2 pour configurer le module des événements. Cette étape n'a pas d'impact sur le fichier EventConfig.xml.
- f. N'effectuez pas l'étape 3 : la configuration minimale de génération de rapports sur les événements. Si vous effectuez cette étape, les informations de configuration seront perdues.
- g. Pour l'étape 4, consultez les informations qui apparaissent dans les tableaux Destinataires et Programmes d'écoute. Vous verrez la configuration figurant dans le fichier EventConfig.xml avant la mise à niveau. Apportez les modifications nécessaires en suivant les instructions qui apparaissent à l'écran.
- 2. Installez IBM Tivoli Performance Analyzer en cliquant sur **Installer les produits -> Installer Monitoring -> Installer Tivoli Performance Analyzer**, puis en suivant les instructions dans la fenêtre d'installation Tivoli Performance Analyzer.
- 3. Installez IBM Tivoli Common Reporting en cliquant sur **Installer les produits -> Installer Tivoli Common Reporting**, puis en suivant les instructions dans la fenêtre d'installation Tivoli Common Reporting.

Une fois ces tâches terminées, la version de votre environnement Management Edition for AIX est la version 1.2.0.

### <span id="page-42-0"></span>**Mise à niveau de la version 1.1.2**

Pour mettre à niveau la version 1.1.2, procédez comme suit :

1. Appliquez les correctifs aux produits que vous avez installés avec la version 1.1.2. Cliquez sur **Résoudre les incidents liés au tableau de bord** dans le tableau de bord pour connaître les liens des sites de support Web sur lesquels vous pouvez identifier et télécharger les correctifs.

Les correctifs suivants doivent être appliqués :

- v Migrez vers DB2 9.5 Fix Pack 04, en cliquant sur **Installer les produits -> Installer DB2** dans le tableau de bord puis en exécutant les actions permettant de migrer à partir d'une version précédente.
	- **Remarque :** si vous n'avez pas enregistré manuellement la licence DB2 pour la version 1.1.2, elle ne sera pas enregistrée car l'installation requise de ce correctif Fix Pack n'effectue pas l'enregistrement. Seule l'installation d'une nouvelle version de DB2 (qui remplacerait les données existantes) permet un enregistrement automatique.
- v Mettez tous les composants IBM Tivoli Monitoring au niveau de la version 6.2.2 et les agents system-p au niveau de la version 6.2.1. Pour des systèmes dans lesquels vous avez installé Tivoli Enterprise Monitoring Server, Tivoli Enterprise Portal Server, Warehouse Proxy Agent ou Summarization and Pruning Agent, procédez comme suit :
	- a. Cliquez sur **Installer les produits -> Installer Monitoring** dans le tableau de bord.
	- b. Cliquez sur **Installer IBM Tivoli Monitoring en mode interactif**.
	- c. Dans l'assistant, sélectionnez l'option permettant de mettre à niveau tous les composants IBM Tivoli Monitoring identifiés sur le système.
	- **Remarque :** Pour des systèmes où seuls des agents de surveillance ont été installés, utilisez la commande **tacmd updateAgent** pour mettre à niveau les agents. Pour plus d'informations, voir *IBM Tivoli Monitoring Command Reference*.

Pour plus d'informations sur les tâches de mise à niveau et de configuration, voir *IBM Tivoli Monitoring - Guide d'installation et de configuration*.

- Mettez à niveau l'activation de la reconnaissance des systèmes qui ne sont pas surveillés dans IBM Tivoli Monitoring en installant l'agent de surveillance Management Edition for AIX qui effectue l'intégration et la configuration associée. Cliquez sur **Installer les produits -> Configurer IBM Tivoli Application Dependency Discovery Manager -> Installer Monitoring Agent for IBM Management Edition for AIX Integration**, puis suivez toutes les étapes de la fenêtre d'installation de Monitoring Agent for IBM Management Edition for AIX Integration.
- 2. Installez IBM Tivoli Performance Analyzer en cliquant sur **Installer les produits -> Installer Monitoring -> Installer Tivoli Performance Analyzer**, puis en suivant les instructions dans la fenêtre d'installation Tivoli Performance Analyzer.
- 3. Installez IBM Tivoli Common Reporting en cliquant sur **Installer les produits -> Installer Tivoli Common Reporting**, puis en suivant les instructions dans la fenêtre d'installation Tivoli Common Reporting.

Une fois ces tâches terminées, la version de votre environnement Management Edition for AIX est la version 1.2.0.

## <span id="page-44-0"></span>**Chapitre 5. Configuration**

Cette section présente les différentes étapes de configuration de chacun des composants.

### **Configuration de l'intégration d'IBM Usage and Accounting Manager**

Pour configurer Tivoli Enterprise Portal Server pour pouvoir visualiser Usage and Accounting Manager Administrator Console, vous devez importer l'espace de travail. Entrez les informations requises ci-après, puis cliquez sur **Importer l'espace de travail IBM Usage and Accounting Manager.**

- v Tivoli Enterprise Monitoring Server : identifiez le serveur de surveillance du concentrateur IBM Tivoli Monitoring utilisé par IBM Management Edition for AIX. Le chemin d'installation par défaut est /opt/IBM/ITM.
- v Tivoli Enterprise Portal Server : identifiez le serveur sur lequel les espaces de travail seront importés :
	- Nom d'hôte :
	- Port : 1920
	- Utilisateur : sysadmin
	- Mot de passe :

L'ID utilisateur doit disposer des droits ″Mode d'administration d'espace de travail″. Ces droits sont automatiquement octroyés à l'utilisateur spécifique lors de l'importation des espaces de travail à l'aide des liens ci-après. Si l'opération d'importation échoue, vérifiez que ces droits ont été configurés dans le portail. Les droits par défaut sont ″Mode de Création d'Espace de travail″.

- IBM Usage and Accounting Manager : identifiez le serveur qui fournira les données de configuration :
	- Nom d'hôte qualifié complet :
	- Port du serveur : 11052

## **Configuration de l'intégration d'IBM Tivoli Application Dependency Discovery Manager**

Pour configurer Tivoli Application Dependency Discovery Manager, sélectionnez les options du sous-menu de la vue du navigateur de gauche. Les actions suivantes sont requises :

- Importation des espaces de travail IBM Tivoli Application Dependency Discovery Manager dans Tivoli Enterprise Portal Server
- v Configuration des événements de modification d'IBM Tivoli Application Dependency Discovery Manager
- v Installation de l'agent de surveillance pour l'intégration d'IBM Management Edition for AIX

## <span id="page-45-0"></span>**Importation des espaces de travail IBM Tivoli Application Dependency Discovery Manager dans Tivoli Enterprise Portal Server**

Pour configurer Tivoli Enterprise Portal Server afin d'afficher les données de configuration de Tivoli Application Dependency Discovery Manager, assurez-vous de bien utiliser l'ordinateur sur lequel est installé Tivoli Enterprise Monitoring Server, entrez les informations requises, puis cliquez sur **Importer les espaces de travail IBM Tivoli Application Dependency Discovery Manager**.

Tivoli Enterprise Monitoring Server - identifiez le serveur de surveillance du concentrateur IBM Tivoli Monitoring utilisé par IBM Management Edition for AIX (il doit être installé sur cet ordinateur). Le chemin d'installation par défaut est /opt/IBM/ITM.

Tivoli Enterprise Portal Server - identifiez le serveur sur lequel les espaces de travail seront importés en entrant le nom d'hôte, le port, l'ID utilisateur et le mot de passe. L'ID utilisateur entré doit disposer des droits ″Mode d'administration d'espace de travail″. Ces droits peuvent être octroyés dans le portail. Les droits par défaut sont″Mode de Création d'Espace de travail″.

IBM Tivoli Application Dependency Discovery Manager - identifiez le serveur qui fournira les données de configuration, dont le nom d'hôte qualifié complet et le port.

## **Configuration des événements de modification d'IBM Tivoli Application Dependency Discovery Manager**

Pour configurer des événements de modification de Tivoli Application Dependency Discovery Manager, les actions suivantes sont requises :

- Installer et configurer Universal Agent
- Configurer IBM Tivoli Application Dependency Discovery Manager pour les événements de modification

#### **Installation et configuration de l'agent IBM Tivoli Monitoring Universal**

Vous pouvez utiliser toute instance d'Universal Agent pour recevoir les événements de modification d'IBM Tivoli Application Dependency Discovery Manager.

Si vous n'avez pas encore installé d'instance à utiliser pour la transmission des événements, installez IBM Tivoli Monitoring Universal sur un ordinateur avant de commencer la configuration. Installez également UNIX OS Agent pour le contrôler. Voir [«Installation et configuration des agents OS», à la page 22](#page-29-0) pour installer les deux agents.

Sur l'ordinateur sur lequel IBM Tivoli Monitoring Universal Agent a été installé, configurez l'agent en entrant le chemin d'installation de l'instance de l'agent Universal Agent à configurer et le port du fournisseur de données Post à utiliser. Cliquez ensuite sur **Configurer IBM Tivoli Monitoring Universal Agent**.

### **Configuration d'IBM Tivoli Application Dependency Discovery Manager pour des événements de modification**

Depuis le lien Configurer IBM Tivoli Application Dependency Discovery Manager, configurez IBM Tivoli Application Dependency Discovery Manager pour définir les ressources dont les modifications font l'objet d'un suivi et l'emplacement vers lequel les événements doivent être envoyés :

- 1. Installez le module des événements en entrant le chemin d'installation du module des événements.
- 2. IBM Tivoli Application Dependency Discovery Manager fournissez les informations suivantes : chemin d'installation du module des événements, ID utilisateur, chemin d'installation, nom d'hôte qualifié complet, ID utilisateur de l'API, mot de passe de l'API, port de l'API et port HTTP. Cliquez sur **Configuration des événements de modification d'IBM Tivoli Application Dependency Discovery Manager**.
- 3. Définissez la configuration minimale de génération de rapports sur les événements du module des événements pour communiquer tous les événements de modification de la configuration dans un domaine de votre choix à l'instance de l'agent universel (UA) que vous avez installé et configuré. Pour cela, le tableau de bord édite le fichierEventConfig.xml(pour une configuration plus avancée, reportez-vous à l'étape 4). Entrez les données suivantes et cliquez sur **Effectuer la configuration minimale d'EventConfig.xml** :
	- v Chemin d'installation du module des événements que vous avez installé ci-dessus
	- v Domaine pour lequel les événements de modification de la configuration sont communiqués
	- Nom d'hôte complet de l'ordinateur sur lequel Universal Agent est installé
	- v Port du fournisseur de données Post que vous avez utilisé lors de la configuration d'Universal Agent
- 4. Facultatif : si vous devez respecter l'une des exigences suivantes, configurez les destinataires et les programmes d'écoute des événements dans le fichier EventConfig.xml :
	- v Vous voulez recevoir des événements à partir de plusieurs domaines.
	- v Vous voulez envoyer des événements à plusieurs agents Universal.
	- v Vous voulez appliquer des critères autres que celui du domaine pour restreindre la sélection d'événements apparaissant dans le rapport.
	- v Vous voulez que les événements soient aussi envoyés à Tivoli Enterprise Console, IBM Tivoli Netcool/OMNIbus ou aux deux. Définissez les destinataires, les programmes d'écoute ou les deux, en procédant comme suit :
		- a. Recherchez le fichier EventConfig.xml. L'emplacement par défaut est indiqué. Utilisez le bouton **Parcourir ...** si la valeur par défaut est incorrecte ou entrez le chemin.
		- b. Cliquez sur **Charger** pour charger le contenu du fichier dans les panneaux des destinataires et des programmes d'écoute.
		- c. Ajoutez et supprimez des destinataires et des programmes d'écoute d'événements.
		- d. Sauvegardez les modifications apportées au fichier de configuration en cliquant sur le bouton **Sauvegarder**.

Pour définir un nouveau destinataire d'événements, entrez les données requises et cliquez sur **Ajouter un nouveau**. Pour supprimer un destinataire d'événements existant, cochez la ligne à supprimer et cliquez sur **Supprimer**. Les données requises sont les suivantes :

**Nom** Indiquez un nom dont le format est libre identifiant le destinataire.

Ce nom est utilisé pour identifier le destinataire lorsque vous définissez des programmes d'écoute.

- **Type** Sélectionnez le type de destinataire dans le menu :
	- **tec** Serveur Tivoli Enterprise Console

#### **omnibus**

Pour recevoir des événements à partir du module des événements, la sonde Tivoli EIF doit être installée dans l'environnement IBM Tivoli Netcool/OMNIbus.

**itm** Tivoli Enterprise Portal Server ;

#### **Adresse**

Nom d'hôte du serveur destinataire.

**Port** Numéro de port du serveur destinataire. Dans le cas d'IBM Tivoli Netcool/OMNIbus, entrez le numéro de port utilisé par la sonde Tivoli EIF.

#### **Fichier de configuration des destinataires**

Nom du fichier de configuration des événements de Tivoli Enterprise Console ou d'IBM Tivoli Netcool/OMNIbus (vierge si le type de destinataire est 'itm'). Lorsque vous configurez un récepteur de l'un de ces types, ce nom est généré une fois que vous avez rempli la zone 'Adresse', comme suit :

event config path/recipient type/recipent address.conf

où :

#### **event\_config\_path**

Chemin d'accès du fichier EventConfig.xml. Si le fichier est un sous-répertoire appelé /properties, ce sous-répertoire n'est pas inclus dans le chemin.

#### **recipient\_type**

'tec' ou 'omnibus', selon votre choix.

#### **recipient\_address**

Adresse (nom d'hôte du serveur) du destinataire, selon votre choix.

Pour définir un nouveau programme d'écoute d'événements, indiquez les données requises et cliquez sur **Ajouter un nouveau**. Pour supprimer un programme d'écoute d'événements existant, cochez la ligne à supprimer et cliquez sur **Supprimer**. Les données requises sont des objets, des attributs, des opérateurs et des requêtes comprenant la requête utilisée par Tivoli Application Dependency Discovery Manager pour déterminer si un événement doit être envoyé. Pour plus d'informations :

- 1. Recherchez \$TADDM\_DIR/dist/sdk/doc/model/CDMWebsite.zip ou \$TADDM\_DIR/dist/sdk/doc/model/model-javadoc.tar.gz dans la structure du répertoire d'installation de Tivoli Application Dependency Discovery Manager.
- 2. Décompressez le package des fichiers dans le répertoire de votre choix.
- 3. A partir de la structure décompressée, ouvrez le fichier misc/CDM.htm dans votre navigateur Internet.
- 4. A partir de cet ensemble de fichiers HTML, découvrez les objets et les attributs que vous pouvez utiliser dans la structure de requête XML pour déterminer quels sont les événements de modification à envoyer aux récepteurs. Utilisez les informations pour affiner votre sélection d'événements.

<span id="page-48-0"></span>5. Déterminez l'opérateur logique et la valeur à utiliser dans chaque requête à exécuter sur l'attribut. Par exemple, si votre attribut identifie le pourcentage d'espace disque utilisé sur un système de fichiers, il est judicieux de spécifier que cet attribut est ″supérieur″ à une certaine valeur, par exemple 85 pour cent.

Entrez les données comme suit :

**Objet** Entrez le nom de l'objet pour lequel envoyer un événement de modification.

#### **Attribut**

Entrez le nom de l'attribut de cet objet pour lequel envoyer un événement de modification.

#### **Opérateur**

Sélectionnez dans le menu l'opérateur logique à utiliser dans l'instruction objet/valeur.

**Valeur** Entrez la valeur à comparer à l'attribut.

#### **Destinataire**

Sélectionnez l'un des destinataires dans le tableau ci-dessus.

Si vous avez défini un ou plusieurs destinataires Tivoli Enterprise Console, vous devez importer le fichier baroc qui contient la définition de la classe d'événement pour Tivoli Application Dependency Discovery Manager. Ce fichier s'appelle TADDM\_MEAIX.baroc et se trouve sur le support IBM Management Edition for AIX dans le répertoire files/TEC.

Suivez les instructions relatives à l'importation d'un fichier baroc qui figurent dans la documentation Tivoli Enterprise Console.

## **Installation de l'agent de surveillance pour l'intégration d'IBM Management Edition for AIX**

Pour des instructions sur l'installation de Monitoring Agent for IBM Management Edition for AIX Integration, voir [«Installation des agents d'intégration et des](#page-34-0) [fonctions», à la page 27.](#page-34-0)

## <span id="page-50-0"></span>**Chapitre 6. Désinstallation**

Ce chapitre contient des instructions sur la manière de désinstaller les composants à l'aide du tableau de bord.

## **Désinstallation d'IBM Tivoli Monitoring**

Vous pouvez décider de désinstaller un composant IBM Tivoli Monitoring spécifique ou de désinstaller l'ensemble de l'environnement IBM Tivoli Monitoring.

## **Désinstallation d'un composant IBM Tivoli Monitoring spécifique**

Le tableau de bord lance le shell Korn (ksh) pour vous permettre de désinstaller un composant IBM Tivoli Monitoring spécifique. Pour utiliser cette option, cliquez sur **Désinstaller le composant IBM Tivoli Monitoring** dans la fenêtre de désinstallation d'IBM Tivoli Monitoring du tableau de bord.

## **Désinstallation de l'ensemble de l'environnement IBM Tivoli Monitoring**

Vous pouvez utiliser le tableau de bord pour désinstaller tous les composants IBM Tivoli Monitoring. Pour utiliser cette option, cliquez sur **Désinstaller l'ensemble de l'environnement IBM Tivoli Monitoring** dans la fenêtre de désinstallation d'IBM Tivoli Monitoring du tableau de bord.

Pour plus d'informations sur la tâche de désinstallation, voir *IBM Tivoli Monitoring - Guide d'installation et de configuration*.

## **Désinstallation d'IBM Tivoli Application Dependency Discovery Manager**

Pour désinstaller Tivoli Application Dependency Discovery Manager, procédez comme suit :

- 1. Ouvrez la fenêtre de désinstallation d'IBM Tivoli Application Dependency Discovery Manager -> Désinstaller le produit dans le tableau de bord.
- 2. Entrez l'ID utilisateur que vous avez indiqué lors de l'installation de Tivoli Application Dependency Discovery Manager dans la zone utilisateur.
- 3. Cliquez sur **Désinstaller IBM Tivoli Application Dependency Discovery Manager** pour désinstaller le produit.

Après avoir désinstallé Tivoli Application Dependency Discovery Manager, vous devez supprimer la base de données Application Dependency Discovery Manager sur l'instance de la base de données IBM DB2 que vous utilisez pour Management Edition for AIX en procédant comme suit :

- 1. Ouvrez la fenêtre IBM Tivoli Application Dependency Discovery Manager -> Supprimer la base de données dans le tableau de bord.
- 2. Entrez les informations requises dans les zones Instance DB2 et Nom de la base de données.
- 3. Cliquez sur **Supprimer la base de données IBM Tivoli Application Dependency Discovery Manager**.

Pour plus d'informations sur les tâches d'installation et de configuration, voir *IBM Tivoli Application Dependency Discovery Manager - Guide d'installation*.

### <span id="page-51-0"></span>**Désinstallation d'IBM Usage and Accounting Manager**

Pour désinstaller IBM Usage and Accounting Manager, procédez comme suit :

- 1. Ouvrez la fenêtre de désinstallation d'IBM Usage and Accounting Manager -> Désinstaller le produit dans le tableau de bord.
- 2. Cliquez sur **Désinstaller IBM Usage and Accounting Manager** pour désinstaller le produit.

Après avoir désinstallé IBM Usage and Accounting Manager, vous devez supprimer la base de données Usage and Accounting Manager sur l'instance de la base de données IBM DB2 que vous utilisez pour Management Edition for AIX en procédant comme suit :

- 1. Ouvrez la fenêtre IBM Usage and Accounting Manager -> Supprimer la base de données dans le tableau de bord.
- 2. Entrez les informations requises dans les zones Instance DB2 et Nom de la base de données.
- 3. Cliquez sur **Supprimer la base de données IBM Usage and Accounting Manager**.

Pour plus d'informations sur les tâches d'installation et de configuration, voir *IBM Usage and Accounting Manager - Guide d'installation*.

## **Désinstallation de la base de données IBM DB2**

Pour désinstaller DB2, reportez-vous à la section relative à la désinstallation dans le centre de documentation DB2.

### **Désinstallation d'IBM Tivoli Common Reporting**

Pour désinstaller IBM Tivoli Common Reporting, cliquez sur **Désinstaller Tivoli Common Reporting** dans la fenêtre de désinstallation d'IBM Tivoli Common Reporting du tableau de bord.

### <span id="page-52-0"></span>**Désinstallation d'IBM Management Edition for AIX**

Procédez comme suit pour désinstaller toutes les fonctions fournies avec IBM Management Edition for AIX :

- 1. Pour désinstaller le module des événements, cliquez sur **Désinstallation du module des événements** dans la fenêtre de désinstallation d'IBM Management Edition for AIX du tableau de bord.
- 2. Pour supprimer les espaces de travail IBM Management Edition for AIX, reportez-vous à la section relative à la suppression d'un espace de travail du manuel *Tivoli Enterprise Portal - Guide d'utilisation*.
- 3. Pour désinstaller Monitoring Agent for Management Edition for AIX Integration, accédez à la fenêtre Uninstall IBM Tivoli Monitoring dans le tableau de bord et cliquez sur **Désinstaller le composant IBM Tivoli Monitoring**. Le code produit pour Monitoring Agent for Management Edition for AIX Integration est mt.
- 4. Pour supprimer le fichier de signature d'IBM Management Edition for AIX, cliquez sur **Désinstallation du fichier de signature IBM Management Edition for AIX** dans la fenêtre de désinstallation d'IBM Management Edition for AIX du tableau de bord.

Les journaux et les fichiers temporaires d'IBM Management Edition for AIX sont stockés dans le répertoire /tmp/meaix de votre système. Pour supprimer complètement IBM Management Edition for AIX, supprimez ces fichiers manuellement.

## <span id="page-54-0"></span>**Chapitre 7. Identification et résolution des incidents**

Pour plus d'informations sur la résolution des incidents liés aux produits de cette solution, reportez-vous aux sites de support suivants :

- Support IBM Tivoli Monitoring
	- – [http://www-01.ibm.com/software/sysmgmt/products/support/](http://www-01.ibm.com/software/sysmgmt/products/support/IBMTivoliMonitoring.html) [IBMTivoliMonitoring.html](http://www-01.ibm.com/software/sysmgmt/products/support/IBMTivoliMonitoring.html)
- Support IBM Tivoli Application Dependency Discovery Manager
	- – [http://www-01.ibm.com/software/sysmgmt/products/support/](http://www-01.ibm.com/software/sysmgmt/products/support/IBMTivoliApplicationDependencyDiscoveryManager.html) [IBMTivoliApplicationDependencyDiscoveryManager.html](http://www-01.ibm.com/software/sysmgmt/products/support/IBMTivoliApplicationDependencyDiscoveryManager.html)
- Support IBM Usage and Accounting Manager
	- – [http://www-01.ibm.com/software/sysmgmt/products/support/](http://www-01.ibm.com/software/sysmgmt/products/support/IBMTivoliUsageandAccountingManager.html) [IBMTivoliUsageandAccountingManager.html](http://www-01.ibm.com/software/sysmgmt/products/support/IBMTivoliUsageandAccountingManager.html)
- Support Base de données IBM  $DB2^{\omega}$ 
	- – [http://www-01.ibm.com/software/data/db2/support/db2\\_9/](http://www-01.ibm.com/software/data/db2/support/db2_9/)

Pour des informations spécifiques sur l'identification et la résolution des incidents, reportez-vous aux guides suivants :

- *IBM Tivoli Monitoring Guide d'identification des incidents*
- v *Tivoli Application Dependency Discovery Manager Guide d'identification des incidents*
- *IBM Usage and Accounting Manager Identification des incidents et support*
- v *DB2 Troubleshooting Information*

### **Résoudre les incidents liés au tableau de bord**

Le panneau Résoudre les incidents liés au tableau de bord contient des informations qui peuvent être utiles si un incident se produit lors de l'exécution du tableau de bord.

Pour obtenir des informations sur la résolution des incidents liés au tableau de bord, reportez-vous aux rubriques ci-après :

- v «Utilisation du répertoire temporaire»
- v [«Visualisation des données de trace», à la page 48](#page-55-0)
- [«Modification du niveau de trace», à la page 48](#page-55-0)

### **Utilisation du répertoire temporaire**

Lors de l'exécution du tableau de bord, le répertoire /tmp/meaix est utilisé. Ne supprimez pas ce répertoire ni les fichiers qu'il contient pendant l'exécution du tableau de bord. Si vous le supprimez pendant l'exécution du tableau de bord, vous supprimerez aussi tous les journaux de ses activités.

L'espace requis est d'environ 10 Mo.

### <span id="page-55-0"></span>**Visualisation des données de trace**

Au démarrage du tableau de bord, la fonction de trace est activée mais la sous-fenêtre d'affichage est fermée. Pour afficher les données de trace, appuyez sur Ctrl et cliquez sur la zone d'en-tête (bannière) du tableau de bord. Une sous-fenêtre contenant des données de trace s'affiche dans la partie inférieure du tableau de bord.

La sous-fenêtre qui contient les données de trace comporte trois boutons :

- v Cliquez sur **Effacer** pour supprimer les données de trace de la sous-fenêtre.
- v Cliquez sur **Imprimer** pour imprimer les données de trace dans la sortie standard.
- v Cliquez sur **Sauvegarder** pour sauvegarder les données de trace dans le fichier de votre choix.

Pour fermer la sous-fenêtre des données de trace, cliquez à nouveau sur la zone d'en-tête (bannière) du tableau de bord.

### **Modification du niveau de trace**

Pour changer le type des données de trace du tableau de bord, procédez comme suit :

1. Ouvrez un interpréteur de commandes et définissez la variable d'environnement LaunchPadLogFilter comme suit : export LaunchPadLogFilter=tracing\_controls

où *contrôles\_trace* correspond à une combinaison des options suivantes :

- **T** Effectue uniquement la trace des messages (d'information, d'avertissement et d'erreur) générés lors de l'utilisation spécifique du tableau de bord par Management Edition for AIX.
- **E** Effectue uniquement la trace des ″exceptions″ générées par le code général du tableau de bord.
- **S** Effectue uniquement la trace des ″erreurs″ générées par le code général du tableau de bord.
- **W** Effectue uniquement la trace des ″avertissements″ générés par le code général du tableau de bord.

Par défaut, les quatre options sont activées (SEWT).

Par exemple, pour configurer le tableau de bord de sorte qu'il ne produise que les exceptions, les erreurs et les avertissements générés par le code général du tableau de bord, entrez :

export LaunchPadLogFilter=ESW

2. Après avoir modifié le niveau de trace, exécutez launchpad.sh à partir du même interpréteur de commandes. Si vous ouvrez la sous-fenêtre de trace, vous verrez les journaux et les données de trace de votre choix. Pour désactiver complètement la fonction de trace, associez la variable d'environnement LaunchPadLogFilter à une valeur NULL, comme suit :

export LaunchPadLogFilter=

## <span id="page-56-0"></span>**Informations de support**

Si vous rencontrez un problème avec votre logiciel  $IBM^{\circ}$ , vous souhaitez le résoudre rapidement. IBM vous propose les options suivantes pour obtenir le support nécessaire :

#### **En ligne**

Accédez au site de support des logiciels IBM à l'adresse [http://www.ibm.com/software/support/probsub.html](http://www.ibm.com/software/support) et suivez les instructions. Pour les groupes de correctifs, accédez à : [http://www-01.ibm.com/support/search.wss?rs=3565&tc=SSNHG7](http://www-01.ibm.com/support/search.wss?rs=3565&tc=SSNHG7%20SSPLFC%20SSZ8F3&rank=8&dc=D400&dtm) [%20SSPLFC%20SSZ8F3&rank=8&dc=D400&dtm.](http://www-01.ibm.com/support/search.wss?rs=3565&tc=SSNHG7%20SSPLFC%20SSZ8F3&rank=8&dc=D400&dtm) Pour les mises à niveau des logiciels, les clients peuvent se connecter au site ESS ou passer une commande pour obtenir gratuitement le support logiciel. <https://www-05.ibm.com/servers/eserver/ess/OpenServlet.wss> Vous devez vous enregistrer à l'aide de votre numéro de client AAS.

#### **IBM Support Assistant**

L'assistant IBM Support Assistant (ISA) est un plan de travail de maintenabilité des logiciels local et gratuit qui vous aide à résoudre les questions et problèmes que vous rencontrez avec les progiciels IBM. Il fournit un accès rapide aux informations relatives au support et aux outils de maintenabilité pour la détermination des problèmes. Pour installer le logiciel ISA, accédez à [http://www.ibm.com/software/support/isa.](http://www.ibm.com/software/support/isa)

## <span id="page-58-0"></span>**Remarques**

Le présent document peut contenir des informations ou des références concernant certains produits, logiciels ou services IBM non annoncés dans ce pays. Pour plus de détails, référez-vous aux documents d'annonce disponibles dans votre pays, ou adressez-vous à votre partenaire commercial IBM. Toute référence à un produit, logiciel ou service IBM n'implique pas que seul ce produit, logiciel ou service IBM puisse être utilisé. Tout autre élément fonctionnellement équivalent peut être utilisé, s'il n'enfreint aucun droit IBM. Il est de la responsabilité de l'utilisateur d'évaluer et de vérifier lui-même les installations et applications réalisées avec des produits, logiciels ou services non expressément référencés par IBM.

IBM peut détenir des brevets ou des applications brevetées en attente couvrant le sujet mentionné dans le présent document. La remise de ce document ne vous donne aucun droit de licence sur ces brevets ou demandes de brevet. Vous pouvez envoyer des demandes de licences, par courrier, à :

IBM Director of Licensing IBM Corporation North Castle Drive Armonk, NY 10504-1785 U.S.A.

Pour le Canada, veuillez adresser votre courrier à :

IBM Director of Commercial Relations IBM Canada Ltd. 3600 Steeles Avenue East Markham, Ontario L3R 9Z7 Canada

Pour les demandes de licences concernant les informations à deux octets (DBCS), contactez le Département des propriétés intellectuelles IBM de votre pays ou envoyez vos demandes, par courrier, à :

IBM World Trade Asia Corporation Licensing 2-31 Roppongi 3-chome, Minato-ku Tokyo 106, Japan

**Le paragraphe suivant ne s'applique ni au Royaume-Uni, ni dans aucun pays dans lequel il serait contraire aux lois locales**:

LE PRESENT DOCUMENT EST LIVRE EN L'ETAT SANS AUCUNE GARANTIE EXPLICITE OU IMPLICITE. IBM DECLINE NOTAMMENT TOUTE RESPONSABILITE RELATIVE A CES INFORMATIONS EN CAS DE CONTREFAÇON AINSI QU'EN CAS DE DEFAUT D'APTITUDE A L'EXECUTION D'UN TRAVAIL DONNE.

Certaines juridictions n'autorisent pas l'exclusion des garanties implicites, auquel cas l'exclusion ci-dessus ne vous serait pas applicable.

Le présent document peut contenir des inexactitudes ou des coquilles. Ce document est mis à jour périodiquement. Chaque nouvelle édition inclut les mises à jour. IBM peut, à tout moment et sans préavis, modifier les produits et logiciels décrits dans ce document.

Les références à des sites Web non IBM sont fournies à titre d'information uniquement et n'impliquent en aucun cas une adhésion aux données qu'ils contiennent. Les éléments figurant sur ces sites Web ne font pas partie des éléments du présent produit IBM et l'utilisation de ces sites relève de votre seule responsabilité.

IBM pourra utiliser ou diffuser, de toute manière qu'elle jugera appropriée et sans aucune obligation de sa part, tout ou partie des informations qui lui seront fournies.

Les licenciés souhaitant obtenir des informations permettant : (i) l'échange des données entre des logiciels créés de façon indépendante et d'autres logiciels (dont celui-ci), et (ii) l'utilisation mutuelle des données ainsi échangées, doivent adresser leur demande à :

IBM Corporation 2Z4A/101 11400 Burnet Road Austin, TX 78758 U.S.A.

Ces informations peuvent être soumises à des conditions particulières, prévoyant notamment le paiement d'une redevance.

Le programme sous licence décrit dans ce document et tous les éléments sous licence associés sont fournis par IBM selon les termes de l'IBM Customer Agreement, de l'IBM International Program License Agreement ou de tout contrat équivalent.

Toutes les données de performance contenues dans ce document ont été déterminées dans un environnement contrôlé. Les résultats obtenus dans d'autres environnements d'exploitation peuvent donc varier de manière significative. Certaines mesures ont été obtenues sur des systèmes de niveau de développement, et il n'y a aucune garantie pour qu'elles soient identiques sur des systèmes généralement utilisés. De plus, certaines mesures ont été estimées par extrapolation. Les résultats réels peuvent varier. Les utilisateurs de ce document doivent vérifier les données applicables à leur environnement.

Les informations concernant des produits non IBM ont été obtenues auprès des fournisseurs de ces produits, par l'intermédiaire d'annonces publiques ou via d'autres sources disponibles. IBM n'a pas testé ces produits et ne peut confirmer l'exactitude de leurs performances ni leur compatibilité. Elle ne peut recevoir aucune réclamation concernant des produits non IBM. Toute question concernant les performances de produits non IBM doit être adressée aux fournisseurs de ces produits.

Toutes les instructions relatives à la future direction ou aux futures intentions d'IBM sont susceptibles de modification ou d'annulation sans préavis et ne sont que des objectifs.

Tous les prix IBM indiqués sont des prix magasin actuels suggérés par IBM qui peuvent être modifiés sans préavis. Les prix des détaillants peuvent varier.

Ces informations sont indiquées uniquement à des fins de planification. Elles sont susceptibles d'être modifiées avant même que les produits décrits ne soient disponibles.

Le présent document peut contenir des exemples de données et de rapports utilisés couramment dans l'environnement professionnel. Ces exemples mentionnent des noms fictifs de personnes, de sociétés, de marques ou de produits à des fins illustratives ou explicatives uniquement. Toute ressemblance avec des noms de personnes, de sociétés ou des données réelles serait purement fortuite.

#### LICENCE DE COPYRIGHT :

Ces informations contiennent des modèles de programmes d'application dans la langue source qui illustrent les techniques de programmation sur diverses plateformes d'exploitation. Vous pouvez copier, modifier et distribuer ces modèles de programmes sous n'importe quelle forme sans paiement à IBM, à des fins de développement, d'utilisation, de marketing ou de distribution des programmes d'application se conformant à l'interface de programmation d'application de la plateforme d'exploitation pour laquelle les modèles de programmes sont écrits. Ces exemples n'ont pas été testés dans toutes les conditions. Par conséquent, IBM ne peut pas garantir ou impliquer la fiabilité, la maintenabilité ou la fonction de ces programmes. Vous pouvez copier, modifier et distribuer ces modèles de programmes sous n'importe quelle forme sans paiement à IBM, à des fins de développement, d'utilisation, de marketing ou de distribution des programmes d'application se conformant aux interfaces de programmation d'application d'IBM.

Chaque copie ou étape de ces modèles de programmes ou toute oeuvre dérivée doit inclure une notice de copyright comme indiqué ci-dessous :

© (nom de votre entreprise) (année). Des parties de ce code proviennent des modèles de programmes d'IBM Corp. © Copyright IBM Corp. \_entrez la ou les années\_. All rights reserved.

Si vous visualisez ces informations sous forme de version électronique, il est possible que les photographies et illustrations en couleurs ne s'affichent pas.

### <span id="page-61-0"></span>**Marques**

IBM, le logo IBM et ibm.com sont des marques d'International Business Machines Corporation aux Etats-Unis et/ou dans certains autres pays. Si ces marques et d'autres marques d'IBM sont accompagnées d'un symbole de marque (® ou ™), ces symboles signalent des marques d'IBM aux Etats-Unis à la date de publication de ce document. Ces marques peuvent également exister et éventuellement avoir été enregistrées dans d'autres pays. La liste actualisée de toutes les marques d'IBM est disponible sur la page Web ″Copyright and trademark information″ à http://www.ibm.com/legal/copytrade.shtml.

Intel, le logo Intel, Intel Inside, le logo Intel Inside, Intel Centrino, le logo Intel Centrino, Celeron, Intel Xeon, Intel SpeedStep, Itanium et Pentium sont des marques d'Intel Corporation ou de ses filiales aux Etats-Unis et/ou dans certains autres pays.

Linux est une marque de Linus Torvalds aux Etats-Unis et/ou dans certains autres pays.

Microsoft, Windows, Windows NT et le logo Windows sont des marques de Microsoft Corporation aux Etats-Unis et/ou dans certains autres pays.

UNIX est une marque de The Open Group aux Etats-Unis et/ou dans certains autres pays.

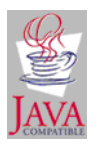

Java ainsi que tous les logos et toutes les marques incluant Java sont des marques de Sun Microsystems, Inc. aux Etats-Unis et/ou dans certains autres pays.

UNIX est une marque de The Open Group aux Etats-Unis et/ou dans certains autres pays.

SET et le logo SET sont des marques de SET Secure Electronic Transaction LLC.

Les autres noms de sociétés, de produits et de services peuvent appartenir à des tiers.

# IBM.

SC11-6708-00

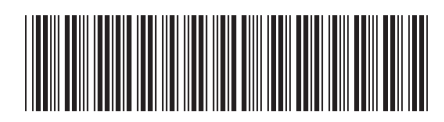